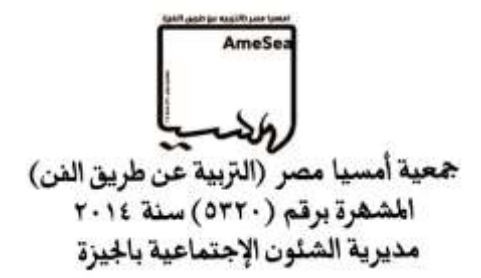

# **استخدام تقنيات برنامج** up sketch **لتنمية مهارات الطالب يف استحداث مشغوالت خشبية**

إعداد

محمد عبد الباسط محمد درويش مدرس بقسم التربية الفنية – كلية التربية النوعية – جامعة أسيوط تخصص (أشغال خشب)

1

#### خلفية البحث:

إن نطور الحياة السريع يجعل المرء في حركة دائمة نحو النقدم ومواكبة ذلك التطور بالإضافة إلى محاولات التجديد المستمرة القائمة على التقدم التكنولوجي الهائل في جميع المجالات، حيث أن ( التكنولوجيا بأشكالها وأنواعها مطلب أساسي من مطالب هذا العصر، ذلك أنه اتسم بها وبدأ يسخرها كقوة فاعلة في عمليات الإنتاج والتطوير، وقد أدي دخول التكنولوجيا إلى ميادين الحياة المختلفة على أيدي علماء وخبراء متخصصين إلى رفع مستواها، وغدت النكنولوجيا واقعا علمياً زاد من فعاليتها وتأثيرها في تحقيق الأهداف العامة والخاصة لجميع المشاريع ) <sup>(י)</sup>

هذا بالإضافة إلى أن (التغيير السريع والمتلاحق في أنظمة التقنيات التكنولوجية قد يفتح أفاقا جديدة لإحداث طفرات وتقدم في كافة المجالات والتي من بينها مجالات الفنون البصرية وبخاصة التي تعتمد على منطق فكرى وعقلى أساسه الإبداع في صباغة البرمجيات وأساليب تناولها، وقد قطعت أنظمة التعليم العالمية في مجال تعليم الفنون شوطاً كبيراً في استخدام التقنيات الخاصة بأجهزة الكمبيوتر في تطوير منظومة التربية الفنية وخاصة مدخلاتها ) <sup>(٢)</sup>

مما يؤكد على أنه من ( الصعب جداً أن نفصل بين حياة الإنسان في زمننا الحاضر وبين الحاسب الآلي، لما لهذا الأخير من أهمية بالغة وتأثير مطرد على عمل الأول وتسليته وأمنه ومستقبله. الحاسب الآلي أضحى الآن من احدى أشد ضروريات الحياة والاستفادة منه قد تخطت حدود كتابة البرامج وإجرائها بتطبيقات مختلفة، إنما أصبحت البرمجة الآن فن واحتراف  $\overset{(1)}{\rightarrow}$ 

حيث تتنوع استخدامات الحاسب في الفن والتربية الفنية وتتعدد برمجياته حيث ( إمكاناتها التصميمية ومعالجتها للأشكال المختلفة ، فمنها البرامج التي تتعامل مع الأشكال المسطحة ثنائية الأبعاد..... كما توجد بعض البرامج التي لها صفة التعامل الهندسي مع

<sup>&</sup>lt;sup>(١)</sup> بشير عبد الرحيم الكلوب:٩٩٣م، ا<u>لتكنولوجيا فى عملية التعلم والتعليم</u>، دار الشروق، عمان، ط٢،ص١١. <sup>(٢)</sup> السيد العربي على الديب:٢٠٠٠م، "مدخل تجريبي لتناول المفردة الزخرفية الإسلامية في التصميم بإستخدام الكمبيوتر"، رسالة ماجستير،كلية التربية الفنية ، جامعة حلوان، ص٢

<sup>&</sup>lt;sup>(۱)</sup> عبد الحكيم عبد الله:١٩٨٧م، رسوم الكمبيوتر والجرفيكس، دار الراتب الجامعية، بيروت، لبنان، ص٩

المقاسات والأبعاد بدقة عالية ولها إمكانيات تصميمية باستخدام الأشكال الهندسية المسطحة والمجسمة )<sup>(٢)</sup>

فبالنسبة لمجال أشغال الخشب فقد أُدخلت عليه العديد من التطورات في التصميمات والأدوات وأساليب التشكيل حيث ( مر مجال أشغال الخشب بمراحل عديدة ، حيث كان المدخل الرئيسي له في بداياته الأولى هو تنمية القدرات والمهارات بهدف تنمية الذوق الجمالي كهدف أساسي من أهداف التربية الفنية والتي عملت على مسايرة الظروف والأحداث المحيطة به، وفي الأونة الأخيرة ومع التطور العلمي والتكنولوجي في ظل الاتجاهات الفنية الحديثة ولمواكبة هذا التطور تعددت أساليب تناول ومعالجة الموضوعات الفنية – أشغال الخشب – مما يتضح في العديد من الأبحاث العلمية والرسائل المختلفة التي عرضت مؤخراً )(٣)

بالإضافة إلى ظهور الكمبيوتر في مجال أشغال الخشب مما أضفى عليـــه العديـــد مـــن المتغيرات في المعالجات وسرعة الأداء وكثرة الإنتاج وتعدد الحلول، وإضافة أشكال جديدة من المشغولات الخشبية حيث ( يمكن إنتاج مشغولات خشبية فنية تحمل مضمون تعبيري يساهم الكمبيوتر في إبرازها بشكل يتناسب وطبيعة الخامة )<sup>(٤)</sup>

ومن ثم فقد اتجهت أعين الباحثين في الآونة الأخيرة إلى علاقة مجال أشغال الخشب بالكمبيوتر حيث منهم من اتجه إلى استخدام الكمبيوتر في عمل تصميمات مستحدثة صالحه للتتفيذ بالأخشاب، ومنهم من اتجه نحو الاستفادة من الكمبيوتر في تخيل المنتج النهائي والمساعدة في وضيع العديد من الحلول قبل التنفيذ، ومنهم من اتجه نحو التنفيذ الفعلي عن طريق الربط بين الكمبيوتر وبعض الأجهزة التي تقوم ببعض العمليات الفنية أو الصناعية، ومنهم من سلط الضوء على برنامج معين والاستفادة منه واثبات مدي أهميته لمجال أشغال الخشب. ( وقد اعتمد علية الكثير من العلماء والباحثين حالياً لكونه سببا مباشرا في حل العديد من المشكلات في شتى الميادين، وأصبح للفن دوراً بارزاً للاستفادة منه، فقد تأثرت مجالات متعددة في التربية الفنية به كمجالات التصوير والتصميم ، وكذلك مجالات التذوق الفني وبرامج التثقيف بالفن مع كون الأخيرة من المجالات النظرية. وقد كان لمجال أشغال الخشب نصيباً أيضاً من التأثر بالإمكانات الفنية للكمبيوتر حيث تعرضت له بعض الدراسات، ولكن بشكل غير مباشر كوسيلة

<sup>&</sup>lt;sup>(٢)</sup> ، <sup>(٣)</sup> خالد عبد الكريم عبد الواحد:٢٠٠٦م، "إستخدام الكمبيوتر كمدخل لإثراء القيم التشكيلية في المشغولة الخشبية "، رسالة دكتور اة، كلية التربية الفنية، جامعة حلوان، ص٨ ،ص١

<sup>&</sup>lt;sup>(٤)</sup> إلهامي صباح أمين:٢٠٠١م، " الإفادة من المعطيات الجمالية للأخشاب المحلية لإبراز القيم التشكيلية والتعبيرية في المشغولة الخشبية"، رسالة دكتوراة، كلية التربية الفنية، جامعة حلوان، ص١٦٧

لتيسير التعبير فيه بشكل يتناسب والإمكانات التشكيلية لخامة الخشب وهو ما يؤكد تأثير هذا الجهاز ببرامجه الفنية المتعددة على المجالات الفنية والتطبيقية المتعددة) (١)

وهذه النوعية من الأبحاث هي التي تطرق إليها الباحث في هذا البحث حيث أنه من خلال تجارب الباحث العملية ومحاولة البحث عن الجديد في عمل التصميم وتعدد الحلول والسرعة في الأداء وتوفر البدائل والتقنيات بالإضافة إلى تخيل المنتج قبل تتفيذه والتعرف على صعوباته وتلافى الأخطاء عند التتفيذ بالإضافة إلى متابعة التنفيذ لاختيار أفضل الحلول ووضع النقنيات وتحديد أنواع وألوان الأخشاب وغيرها من متطلبات إنتاج مشغولات خشبية تتمتع بالأصالة والمعاصرة، لهذا فقد أستخدم الباحث أكثر من برنامج ووجد أن من أنسب هذه البرامج للنعامل معها فنياً والإفادة منها في أشغال الخشب برنامج sketch up حيث نتوافر فيه المقومات السابقة بالإضافة إلي انه يمكن تخيل المنتج النهائي مجسم ورؤيته من جميع الاتجاهات مما يساعد في رؤية المنتج على الكمبيوتر قبل التنفيذ العملي للمشغولات ومتابعة التطبيق عن طريق البرنامج حتى الانتهاء من التنفيذ حيث لا يقف استخدام البرنامج عند حد التصميم فقط بل التصميم والتنفيذ والمتابعة.

( إن برنامج الرسم الهندسي sketch up يعتبر من البرامج المتميزة والتي يسهل تعلمها والإبداع فيها ، وفيه قابلية كبيرة على إنتاج رسوم هندسية ثلاثية الأبعاد بالغة الدقة وذات جودة  $^{\left( 7\right) }$  (  $^{\left( 7\right) }$ 

وقد تُعَظِّم الاستفادة إذا ما طبق هذا البحث على الطلاب حيث التغلب على كثير من المشكلات التي تواجههم في التصميم وأثناء التتفيذ بالإضافة إلى سرعة في تخير الحلول المختلفة واختيار أنواع وأشكال وملامس الأخشاب وتجزيعاتها قبل التتفيذ بالإضافة إلى متابعة التنفيذ من خلال مقارنة وتطبيق الأجزاء الواحدة تلو الاخري من البرنامج للواقع ومطابقتها له حيث ( وضوح الرؤية المسبقة والكاملة أثناء التنفيذ الفعلى للمشغولة الخشبية المراد تنفيذها وعدم تكرار نتفيذ الجزء الواحد عدة مرات عند التنفيذ للوصول إلى الشكل النهائي له مما يؤدي إلى نقليل نسبة الهالك من الأخشاب، وهذا يعود بالنفع على الطالب من حيث قلة التكلفة المادية الخاصة

ا) خالد عبد الكريم عبد الواحد:٢٠٠٦م، مرجع سبق ذكر ه، ص٢

1

<sup>&</sup>lt;sup>(۲)</sup> م.طارق الجرف: الكتاب العربي لتعليم sketch upوsketch سماري <u>[http://www.m3mare.com](http://www.m3mare.com/)</u> ص ۱.

بتنفيذ المشغولة الخشبية، كما أن عملية التوجيه المباشر بين الطالب والمعلم أثناء التصميم على جهاز الكمبيوتر يمنح الفرصة للتعديل اللحظي، واختيار أفضل الحلول لتتفيذها بخامة الخشب)<sup>(٣)</sup>

لذلك شعر الباحث إن هذا البرنامج هو من انسب البرامج لهذا الغرض وخاصة لما يتمتع به من سهولة في الأداء وتجسيم المنتج ورؤيته كاملا قبل التتفيذ بالإضافة إلى أن هذا البرنامج يلحق به مجموعة من البرامج تضيف له العديد من القدرات المفيدة للطالب في تعدد الحلول ورؤية المنتج النهائي في أكثر من صورة واختيار أفضلها، كما يتمتع البرنامج بالقدرة على التواصل مع معظم برامج الاستخدام الفني، كما يمكن تعديل وضع الصور الناتجة عنه لتناسب الاستخدامات المختلفة بالإضافة إلى إمكانية الاحتفاظ بصور للعمل مسطحة أو مجسمة من جميع الاتحاهات.

هذا ما دفع الباحث إلى محاولة الاستفادة من هذا البرنامج بتدريب الطلاب عليه لإنتاج تصميمات مستحدثة تصلح لعمل مشغولات خشبية معاصرة تتسم بتعدد الحلول التشكيلية مما يعمل على نتمية مهارات الطلاب في أشغال الخشب سواء في النواحي التصميمية للمشغولات الخشبية أو في مهارات تلافي العيوب والأخطاء قبل الوقوع بها أو في تتمية المهارات الصناعية والفنية عند تطبيق التصميم المنفذ على برنامج sketch up

ونخلص من ما سبق إلى أسباب اختيار الباحث لهذا البرنامج للاستفادة منه في تنمية مهارات الطلاب في أشغال الخشب عن طريق استحداث مشغولات خشبية مصممة على ذلك البرنامج .

<sup>(٣)</sup> خالد عبد الكريم عبد الواحد:٢٠٠٦م، مرجع سبق ذكر م، ص١٥

١٠. إمكانية وضع التقنيات والعمليات الصناعية في أماكنها والاحتفاظ بأكثر من حل وتخيل في لحظات بسيطة ١١. القدرة على الاحتفاظ بصور بامتدادات مختلفة لزوايا وأجزاء العمل ١٢. إمكانية الاتصال ببرامج أخري مؤهلة لتتفيذ العمل علي بعــض الأجهـــزة التـــي تتصــــل بالكمبيو تر

١٣. إمكانية عمل فيديو لحركة العمل في جميع الاتجاهات

# مشكلة البحث

ومن التقديم السابق تحددت مشكلة البحث في السؤال التالي : كيف بمكن الاستفادة من تقنيات برنامج sketch up في تنمية مهارات الطلاب في اســـتحداث مشغو لات خشببة أصبلة ومعاصرة ؟

#### فروض البحث

- ١ هناك علاقة ايجابية بين استخدام تقنيات برنامج sketch up وبين تنمية مهارات الطلاب في استحداث أنماط تصميمية جديدة تصلح لمجال أشغال الخشب.
- ٢- هناك علاقة ايجابية بين توظيف الأنماط تصميمية الجديدة الناتجة مـــن اســـتخدام الطــــلاب لتقنيات برنامج sketch up وبين تتمية مهارات الطلاب في استحداث مشغولات خشبية تتسم بالأصالة والمعاصرة.

#### أهداف البحث

- ١. إضافة حلو لاَ تشكيلية جديدة للمشغولة الخشبية من خلال استخدام برنامج sketch up .
	- ٢ . إدماج الأساليب التكنولوجية الحديثة في مجال أشغال الخشب
- ٣. الاستفادة من السرعة الفائقة للكمبيوتر مع تعدد الإمكانات والحلول وسهولة النسخ والطباعة.
- ٤. الوصول إلى الشكل النهائي للمشغولة الخشبية قبل التتفيذ بما تحتويه مـــن أشـــكال وألــــوان الأخشاب بالإضافة إلى الملامس وأشكال المستويات لتلافي عيوب التطبيق.

# أهمية البحث

- ا .الحصول على العديد من الحلول التصميمية في وقت قصير ومقاييس منتظمة . ١. الاستفادة من مقومات التكنولوجيا العصرية.
- ٣. تسليط الضوء على برنامج من برامج التجسيم المفيدة جداً في عمليـــات التصــــميم والتنفيـــذ للمشغو لات الخشبية.
	- ٤.فتح آفاق جديدة للتجريب في مجال أشغال الخشب ولا سيما المرتبطة بالتكنولوجيا.
- حدو د البحث: ١–طُبق البحث علي طلاب الفرقة الرابعة بقسم التربية الفنية بكلية التربية النوعيــــة بجامعــــة أسيوط ٢٠١٤ / ٢٠١٥م. ۲ – بر نامج sketch up – قوائمه – إمكانياته – تقنياته . ٣– ممارسات تجريبية تصميمية لبرنامج sketch up لتدريب الطلاب على استخدام البرنامج في استحداث أنماط تصميمية للمشغولة الخشبية تصلح لاستحداث مشغولات خشبية أصيلة ومعاصر ة.
- ٤– عمل الطلاب لتصميمات مستحدثة لمشغولات خشبية على برنامج sketch up وتوضـــيح أماكن وأنواع الأخشاب والعمليات الفنية والصناعية ورؤية المنتج من جميـــع الاتجاهـــات والاحتفاظ بصور للزوايا المختلفة للمساعدة أثناء النتفيذ بمقاييس الرســم المحـــددة أثنـــاء التصميم.
- 0– تطبيق الطلاب للتصميمات المنفذة على برنامج sketch up مع المتابعة المستمرة للأجزاء والزوايا والتقنيات من البرنامج مما يظهر مدى تمكن الطلاب فسي الستحكم فسي توزيسع العناصر والتقنيات والأصول الصناعية وأنواع الأخشاب المختلفة ومطابقة المنتج النهسائي للتصميم مما يعمل على تنمية مهارات الطلاب في استحداث مشـــغولات خشـــبية أصــــيلة ومعاصر ة.

# منهجية البحث:

يتبع البحث الحالي المنهج الوصفي التحليلي والمنهج التجريبي وذلك من خلال إطارين: أولاً: الإطار النظرى

- ١–دراسة لبرنامج sketch up وأهم النقنيات والإمكانات التي تفيد مراحــل تنفيــذ المشـــغولة الخشبية.
- ٢–تدريب الطلاب على استخدام برنامج sketch up لاستحداث أنمـــاط تصــــميمية للمشـــغولة الخشسة.
- ٣–قيام الطلاب بعمل تصميمات مستحدثة لمشـــغولات خشـــبية علـــي برنــــامج sketch up وتوضيح أماكن وأنواع الأخشاب والعمليات الفنية والصناعية ورؤية المنستج مسن جميسع الاتجاهات والاحتفاظ بصور للزوايا المختلفة للمساعدة والمتابعة أثناء التتفيذ بمقاييس الرسم المحددة أثناء التصميم.

ثانياً: الاطار التطبيقي:

١. تنفيذ الطلاب لمشغو لات خشبية مستحدثة قائمة على التصميمات المنفذة على برنسامج sketch up مع المتابعة المستمرة للأجزاء والزوايا والتقنيات من البرنامج مما يظهـــر مدى تمكن الطلاب في التحكم في توزيع العناصر والتقنيات والأصول الصناعية وأنواع الأخشاب المختلفة ومطابقة المنتج النهائي للتصميم مما يعمل على تنمية مهارات الطلاب في استحداث مشغو لات خشبية أصبلة ومعاصر ة.

مصطلحات البحث:

- ا . تقنيات <u>Techniques :</u> إمكانيات وقدرات البرنامج.
- ٢. برنامج sketch up7,8: هو برنامج من برامج الكمبيوتر المعدة للاستخدام الفني وهو من إصدارات شركة Google حيث انه من برامج التجسيم التي تستخدم في التصميمات المختلفة.
- ٣. تفعية مهارات الطلاب Envelopment Student skills: تنمية مهارات الطلاب المعرفية والذهنية والفنية والصناعية والوجدانية والاتصال المرتبطة باستحداث مشغولات خشىنة.
- ٤. <u>استحداث Innovation</u>: هو التجديد والتحديث في شكل المشغولة وأساليب وطرق الصياغة لمفرداتها لكي تصبح إضافة جديدة للمشغولة الخشبية .
- 0 . مشغولات خشبية Wood works: ( هي الأعمال أو المشروعات التي يقوم بها فرد أو مجموعة من الأفراد من تحويل المادة الخام أو المصنوعة من حالتها التي تكون عليها إلــــي حالة أخرى متضمنة النفعية أو الجمالية أو كليهما ) ''). مستخدما خامات الأخشاب المختلفة. الدر اسات المر تبطة:
	- ١ دراسة علاء الدين سليمان\_٩٩٢م<sup>(٢)</sup>

وفي هذه الدر اسة اتجه الباحث لابتكار أشكال مجسمة مستفيداً مـــن الاتجـــاه الفكـــرى والتطبيقي لمدرسة الباوهاوس للمجسمات باستخدام الكمبيوتر حيث قام الباحث بالاستنفادة مسن

<sup>&</sup>lt;sup>(۱)</sup> محمود عبد العال : ۲۰۰۲ م ، <u>النجارة العربية في مصر ومشاهير صناعها</u> ، دار نوبار ، القاهرة ، ط ۱،  $Y11$ 

<sup>&</sup>lt;sup>(٢)</sup> علاء الدين سليمان : ١٩٩٢م، "استخدام الكمبيوتر في ابتكار أشكال مجسمة مستفيداً من تطبيقات مدرسة الباو هاوس للمجسمات"، رسالة دكتور اة، كلية التربية الفنية، جامعة حلوان.

مقومات وإمكانيات الكمبيوتر ببرامجه وأدواته وتقنياته في استحداث أشكال مجسمة قائمة علـــي الاستفادة والاستيعاب من تطبيقات مدرسة الباوهاوس. وقد كانت نقاط الاستفادة من هذه الدراسة في: أ – كيفية الاستفادة من الكمبيوتر. وبر مجياته في الابتكار ات الفنية. ب – كيفية الاستفادة من الكمبيوتر وبرمجياته في ابتكار أشكال مجسمة مســـتوحاة مـــن أحـــد المدار س الفنية.

وقد كانت نقاط الاختلاف عن هذه الدراسة في: أ – تخصص البحث الحالي في أشغال الخشب. ب – استخدام البحث الحالي لبرنامج sketch up. جـــ – ارتكاز البحث الحالي على نتمية مهارات الطلاب في استحداث مشغولات خشبية. ٢ - در اسة السيد العربي على الديب ٢٠٠٠م<sup>(١)</sup>

وفي هذه الدراسة كان البحث في الإمكانات الفنية والتطبيقية لأجهزة الكمبيوتر ودورها في نتمية التصميم الإبتكار ي من خلال استخدام المفردات الزخرفية الإسلامية في التصميم وقد تعرضت هذه الدراسة إلى مجموعة من البرامج وإمكانياتها.

أ – التعرف على الإمكانات الفنية والتطبيقية لأجهزة الكمبيوتر وكيفية الاستفادة منها في تتميـــة التصميم.

ب – النعرف على مجموعة من البرامج وإمكانياتها. وقد كانت نقاط الاختلاف عن هذه الدراسة في: أ – تخصص البحث الحالي في أشغال الخشب. ب – استخدام البحث الحالي لبرنامج sketch up. جـــ – ارتكاز البحث الحالي على تنمية مهارات الطلاب في استحداث مشغولات خشبية.

1

وقد كانت نقاط الاستفادة من هذه الدراسة في:

<sup>&</sup>lt;sup>(١)</sup> السيد العربي على الديب: ٢٠٠٠م، "مدخل تجريبي لتتاول المفردة الزخرفية الإسلامية في التصميم باستخدام الكمبيوتر"، رسالة ماجستير ، كلية التربية الفنية، جامعة حلوان.

# ٣ - در اسة تغريد محمد ابر اهيم ٢٠٠٣م<sup>(٢)</sup>

استفادت هذه الدراسة من الكمبيوتر في الوصول إلى حلولاً جديدة ومتعددة وسريعة للمتغيرات الشكلية للحرف الكوفي والاستفادة من ذلك في استحداث مشغولة معدنية مما له الأثر الكبير في إنتاج مشغولات معدنية تتمتع بالأصالة والمعاصرة من حيث الارتكاز على نوع من أنواع الخطوط العربية العريقة بالإضافة إلى محاولة التعامل مع متغيراته الشكلية باستخدام الكمببو تر .

وقد كانت نقاط الاستفادة من هذه الدراسة في: أ – كيفية الاستفادة من الكمبيوتر في استحداث متغيرات شكلية لعناصر وحروف وكلمات. وقد كانت نقاط الاختلاف عن هذه الدراسة في: أ – تخصص البحث الحالي في أشغال الخشب. ب– استخدام البحث الحالي لبرنامج sketch up. ج – ارتكاز البحث الحالي على تنمية مهارات الطلاب في استحداث مشغولات خشبية. ٤ - در اسة خالد عبد الكريم عبد الواحد ٢٠٠٦م<sup>(١)</sup>

تبحث هذه الدراسة في مفهوم القيم التشكيلية والنظم البنائيـــة للأشـــكال فــــي الطبيعـــة بالإضافة إلى ظهور الفن الهندسي والجوانب الإدراكية والفنية للأشكال والحجوم الهندسية فسي المشغولة الخشبية كما تبحث الدراسة في الكمبيوتر وإمكانياته الفنية لصباغة المشغولة الخشبية و 3D studio Max

وقد كانت نقاط الاستفادة من هذه الدراسة في:

1

أ – التعرف على كيفية الاستفادة من الكمبيوتر وإمكانياته الفنية لصياغة المشـــغولة الخشـــبية، ومعرفة كيفية استفادة الباحث في هذه الدراسة من برنــــامج 3D studio Max كمثيـــر تعبير ي في مجال أشغال الخشب.

<sup>&</sup>lt;sup>(۲)</sup> تغرید محمد ابراهیم: ۲۰۰۳م، " مشغولة معدنية"، رسالة ماجستير ، كلية التربية الفنية، جامعة حلوان.

<sup>&</sup>lt;sup>(י)</sup> خالد عبد الكريم عبد الواحد: ٢٠٠٦م، " الخشبية"، رسالة دكتور إه، كلية التربية الفنية، جامعة حلوان.

وقد كانت نقاط الاختلاف عن هذه الدراسة في:

- أ أن هذه الدراسة تستخدم بعض المفاهيم المختلفة والتي تعد أساسيات هذه الدراسة بالإضــــافة إلى استخدام مفردات تشكيلية مختلفة عن البحث الحالي حيث أن هذه الدراسة تبحــث فـــي مفهوم النظم البنائية للأشكال في الطبيعة وظهور الفن الهندسي والعلاقة بين الفن والطبيعة بالإضافة إلى التجريد الهندسي، كما يبحث في السمات العقلية للتجريد والجوانب الإدراكية والفنية للأشكال والحجوم الهندسية في المشغولة الخشبية.
- ب استخدام البحث الحالي لبرنامج sketch up. أما هذه الدراســـة فتســـتخدم برنــــامج 3D studio Max

# أولاً: الإطار النظري

# **sketch up**

هو برنامج من برامج الكمبيوتر المعدة للاستخدام الفني وإصداراته الأخيرة من اِصدارات شركة Google حيث أنه ( في ٩ يناير ٢٠٠٧، تم إصدار Sketch Up 6، ويضم أدوات جديدة لنسخة لجوجل سكتشب. ويشتمل البرنامج علي أدوات ناقلات 2D، فضلا عن أدوات تخطيط الصفحة تهدف لجعله أسهل للمهنيين لإنشاء العروض دون الحاجة إلى برامج عرض خارجية. كما تم إضافة ميزات أخرى للسماح للمستخدم بتوسيع القدرة،وفي ٩ فبراير ٢٠٠٧، صدر التحديث لتصحيح عددا من المشاكل، ولكن لم يقدم أي ميزات جديدة. وفي ١٧ نوفمبر ٢٠٠٨، تم إصدار Sketch Up 7، ويتميز بسهولة الاستخدام مع بعض التحسينات، وتكامل مكونات Sketch Up ، وفي اسبتمبر ٢٠١٠، تم إصدار Sketch Up 8. حيث يتضمن  $^{(1)}$ تحسینات کیبر ۃ)

وهو من برامج التجسيم التي تستخدم في التصميمات المختلفة ويتميز هذا البرنامج بتوافر العديد من التقنيات بالإضافة إلى سهولة الاستخدام كما أن تتزيله على الكمبيوتر بخطوات بسيطة وسيأتي شرح خطوات نتزيله والعمل به. كما أنه (احد برامج الرسم الهندسي ويستخدم لإنتاج تصميمات مجسمة، و هو من إنتاج جوجل و هو برنامج مجاني و يمكنك تعلم البرنامج خلال ساعات قليلة إن شاء الله. كما أن البرامج المماثلة له و التي تقوم بنفس العمل غالية جدا كما يمكنك عن طر يق البر نامج إضافة النصوص و التفاصيل إلى النماذج)<sup>(7)</sup>

<sup>(1)</sup> [https://ar.wikipedia.org/wiki/%D8%B3%D9%83%D8%AA%D8%B4\\_%D8%A3](https://ar.wikipedia.org/wiki/%D8%B3%D9%83%D8%AA%D8%B4_%D8%A3) %D8%A8

 $\frac{(2)}{2}$  http://amrselim.net/dm/?p=262

1

كما أن هذا البرنامج يتمتع باستعداده للتعامل مع العديد من برمجيات الاستخدام الفنـــي واستعارة وتنزيل صور وأعمال منها، هذا بالإضافة إلىي أن هذا البرنامج يتصل مع حزمة مـــن البرامج المكملة التي من شأنها أن تضفي على البرنامج الكثير من الإمكانيات والاستعدادات التي تجعل التصميم يقترب إلى الواقع بنسبة كبيرة بالإضافة إلى القدرة على إضـــافة العديــد مـــن التأثيرات والمكملات والظلال والتقاط الصور من الزوايا المختلفة للعمل مما يجعل البرنامج من أفضل البرامج لغرض البحث وهو تعليم وتدريب الطلاب على كيفيـــة اســـتحداث تصــــميمات لمشغولات خشبية أصبلة ومعاصرة نتمتع بالمزايا السابق عرضها.

# ٢ – قوائم البرنامج وكيفية التعامل معه

في البداية لتحميل البرنامج ندخل على موقع Google وفي خانة البحث نكتب تحميل Google install\_flashplayer12x32ax\_gtba\_cl Google sketch up الكمبيوتر وعند الضغط عليها يظهر المربع الحواري شكل رقم "٢" الدال على بداية عملية التحميل ثم المربع الحواري شكل رقم "٣" باقى خطوات التحميل وعند انتهاء عملية التحميل يظهر المربع الحواري شكل رقم "٤" الذي يشير إلى اختيار قالب للعمل.

ونضغط على تحميل وبعد التحميل تظهر الأيقونة المظللة شكل رقم " \" في فولدر download على جهاز  $Covel$ وعند الضغط عليه تفتح نافذة البرنامج شكل رقم "٥"والتـى تحتوي علـى مساحة العمل وشرائط الأدوات وشريط القوائم وغيرها من الأوامر التـى تحمل تقنيا ت وإمكانيات البرنامج ونجد أن الشريط وسم الأساسي الذي يحمل إمكانيات البرنامج هو شريط القوائم حيث يحتوي علي ثمانية قوائم رئيسية يتفرع من كل قائمة مجموعة أوامر فرعية هما كل أدوات

> في شكل "٦" تظهر محتوياتها والقوائم هي: "File – Edit – View - Camera – Draw - Tools – Window – Help

> وإمكانيات البرنامج وعند الضغط على اسم القائمة كما

 $\gamma$ 

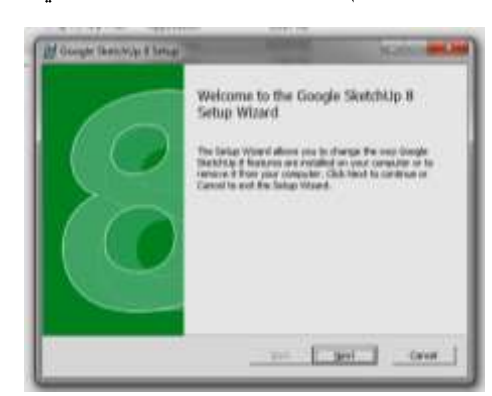

**sketch up**

شكل رقم "٢"

شكل يوضح المربع الحواري الدال

على بدء عملية التحميل

شكل رقم "١"

شكل يوضح ايقونة تحميل

 $\left| \bullet \right|$  avira\_secure\_backup\_int GoogleSketchUpWEN

ed pdf450pro

Google SketchUp

شكل رقم "٣" شكل يوضح المربع الحوار يالدال على خطوات عملية التحميل

**قائمة File:** وتحتوى على مجموعة من الأوامر المرتبطة بالملف الحالي والملفات الملحقة أو الموجودة على الجهاز من حيث الفتح والحفظ وفتح ملف جديد وغيرها من الأوامر المرتبطة بالملفات.

**قائمة Edit:** وتحتوي على مجموعة أوامر التحرير من قص ولصق وحنف ورجوع عن الأمر وتحديد وإخفاء وغيرها من أوامر التحرير.

فائمة View: وتحتوي على مجموعة أوامر العرض حيث تحتوى على أمر العرض لأشرطة الأدوات المناسبة لعمل كل مصمم بالإضافة إلى أوامر العرض المرتبطة بالتصميم حيث

> أوامر عرض الخطوط والظلال والنقاط بالإضافة إلى أوامر الحركة التي من خلالها يمكن صنع فيديو للعمل أثناء حركته والتفافة من جميع الزوايا والاتجاهات.

قائمة Camera: وتحتوى على مجموعة أوامر التقاط صور لزوايا العمل المختلفة بالإضافة إلى مجموعة من التقنيات الأخرى لطريقة عرض اللقطة أو الصورة أو الزاوية الخاصة بالتصميم.

قائمة Draw: وتحتوى على أدوات الرسم للخطوط الحر ة والدوائر والمربعات والخطوط اللينة وغير ها من أدوات الرسم.

قائمة Tools: وهي من أهم قوائم البرنامج حيث تحتوي على حزمة الأدوات الأساسية للعمل بالبرنامج من أدوات تحديد ومسح وسحب ودفع وتجسيم والتفاف وتكبير وتصغير وأدوات المتابعة المسؤلة عن تجسيم العديد من العناصر الدائرية والاسطوانية والكروية وغيرها من أدوات العمل بالبرنامج.

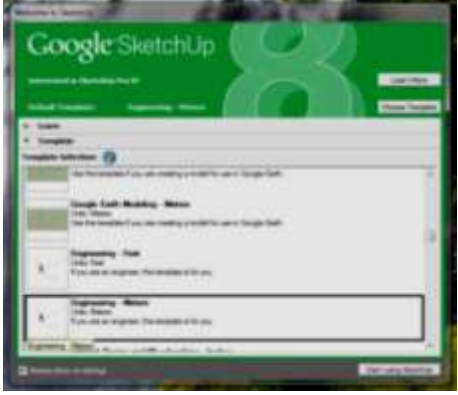

شکل رقم "٤" شكل يوضح المربع الحواري الدال على اختيار قالب للعمل

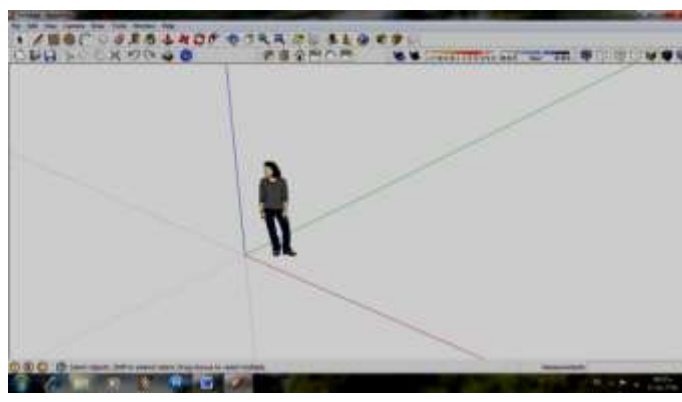

شكل رقم "ه"

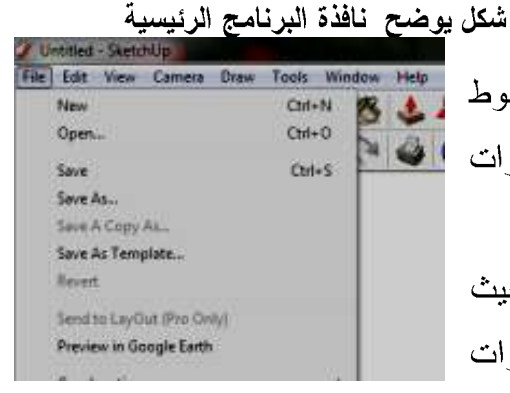

شكل رقم "٦" شكل يوضح قوائم البرنامج

**قائمة Window:** وتحتوي على مجموعة أوامر إظهار وإخفاء نوافذ الأوامر المختلفة لتسهيل العمل والرجوع للخطوات السابقة في حالة الخطأ أو رؤية تأثير أو خطوة سابقة للعمل بها أو استعارتها.

قائمة Help: وتحتوي على مجموعة أوامر المساعدة في التعرف أكثر على البرنامج أو التعرف على كيفية الاتصال بموقع البرنامج على شبكة المعلومات "Inter net" أو كيفية التعامل مع البرنامج وغيرها من أوامر المساعدة.

٣ – كيفية استخدام البرنامج في استحداث أنماط تصميمية للمشغولة الخشبية.

بعد عرض الخطوة السابقة للطلاب وتدريبهم عليها وعلى استخدام كل الأوامر الموجودة بقوائم البرنامج وعمل تدريبات بسيطة على كيفية الاستخدام، قام الباحث بتدريب الطلاب على بعض العمليات التصميمية الأعلى مرتبةً حيث كيفية تجسيم الكرة أو الاسطوانة، ثم كيفية عمل تصميم لعمود خراطة مثلا أو مجسم هندسي معماري لكي يتقن الطلاب كيفية التعامل مع العناصر المجسمة وإتقان بعض تقنيات البرنامج التي ستؤهلهم إلي استحداث أنماط تصميمية للمشغولة الخشبية يستطيعون بها استحداث مشغولات خشبية. فعلى سبيل المثال لكي يقوم الطلاب بعمل مجسم لكرة فإنه يستخدم أداة رسم الدائرة Circle من قائمة Draw ويقوم برسم دائرتان متقاطعتان واحدة رأسية والثانية أفقية بنفس القطر ثم يستخدم أداة Follow Meمن قائمة Tools ثم يضع المؤشر للأمر عند احد نقاط تقاطع القطرين ويتحرك بالمؤشر على أحدى الدائرتين حتى الوصول إلى نقطة البدء فتظهر الكرة مجسمة ويمكن التحرك على الدائرة الأفقية أو الرأسية لعمل مجسم الكرة وذلك كما في شكل "٨، ٧ ".

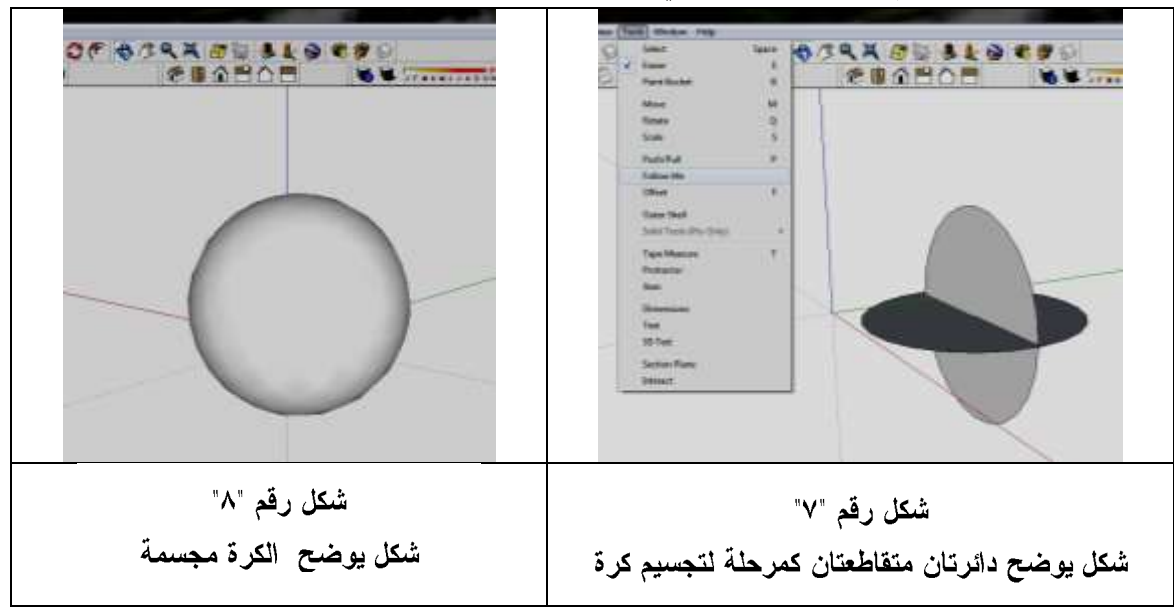

مثال أخر على كيفية تدريب الطلاب عل عمل بعض العناصر المجسمة على البرنامج وهو كيفية تجسيم عمود خراطة مثلا، حيث يتم تدريب الطلاب علي الخطوات التالية : يقوم الطلاب برسم مربع بأداة Rectangle من قائمة Draw يمثل قاعدة العمود ثم يرسم علية دائرة باستخدام أمر Circle من قائمة Draw كما في شكل "٩" ثم يرسم مستطيل رأسي على القاعدة بأداة Rectangle من قائمة Draw يكون عرضه هو نصف قطر الدائرة المرسومة على القاعدة ويبدأ رسم المستطيل من مركز تلك الدائرة ثم يرسم على المستطيل قطاع العمود المراد تصميمه والعناصر البارزة والغائرة في العمود باستخدام أدوات الرسم المختلفة كما في شكل ". ١" ثم يستخدم أداة Follow Me من قائمة Tools و يضع مؤشر الأمر عند بداية المستطيل الواقعة علي حدود الدائرة ويحرك المؤشر علي حدود الدائرة وذلك كما في شكل "١١" حتي يصل إلى نقطة البداية فيظهر العمود مجسما وذلك كما في شكل "١٢".

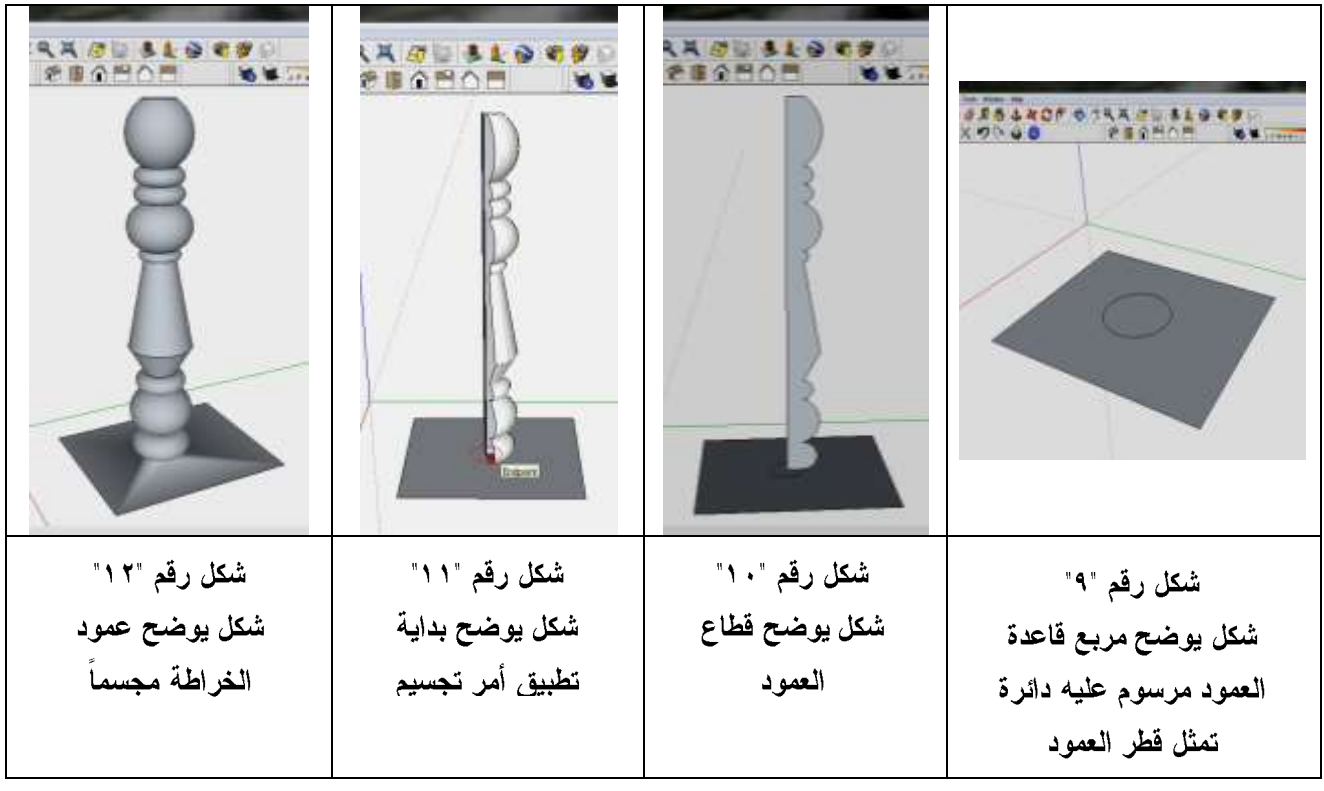

وهكذا يتم تدريب الطلاب على العديد من العمليات التصميمية لتقنيات وفنيات المشغولات الخشبية حتى يتسنى للطلاب امتلاك مهارات البرنامج الأساسية في تصميم مشغولة خشبية بكامل هيأتها قبل التتفيذ ومراعاة مقياس الرسم وتطبيق العديد من الحلول قبل التتفيذ .

# **sketch**  upتمهيداً لتطبيقها عملياً

بعد ندريب الطلاب على مهارات البرنامج الأساسية ومراجعة العمليات الفنية والصناعية لأشغال الخشب التي تم دراستها في الفرقة الثانية لكي يتــذكر الطــــلاب التعليمــــات الأساســـية للعمليات الصناعية والفنية التي ستؤهلهم إلي أن يراعوها في عمل التصــــميم مجســـما كـــأنهم يقومون بالنقنية بالفعل علي الكمبيوتر باستخدام البرنامج.

ثم يترك للطالب حرية اختيار موضوع التصميم وعناصره والربط بينها بناءاً على أسس التصميم على البرنامج مراعيا كيفية تطبيق تلك العناصر في الواقع وتحديد أي العمليات الفنية والصناعية التي تصلح لتتفيذ كل جزء من أجزاء التصميم مع المتابعة المستمرة من الباحث والتعديل إذا اقتضي الأمر حتى يسير الموضوع في اتجاه تتمية مهارات الطلاب في استحداث مشغولات خشبية. ولإن النتائج قد تعددت وإذا تم عرضها جميعاً ستحتاج إلي مجال أكبر فسيتم اختيار مجموعة منها لتوضيح مدي تحقق الأهداف والتأكد من صحة الفروض وحل مشكلة البحث. وقد جاءت نتائج الطلاب في التصميمات المُمَهدة لاستحداث مشغولات خشبية كالتالي: <u>التصميم الأول</u>

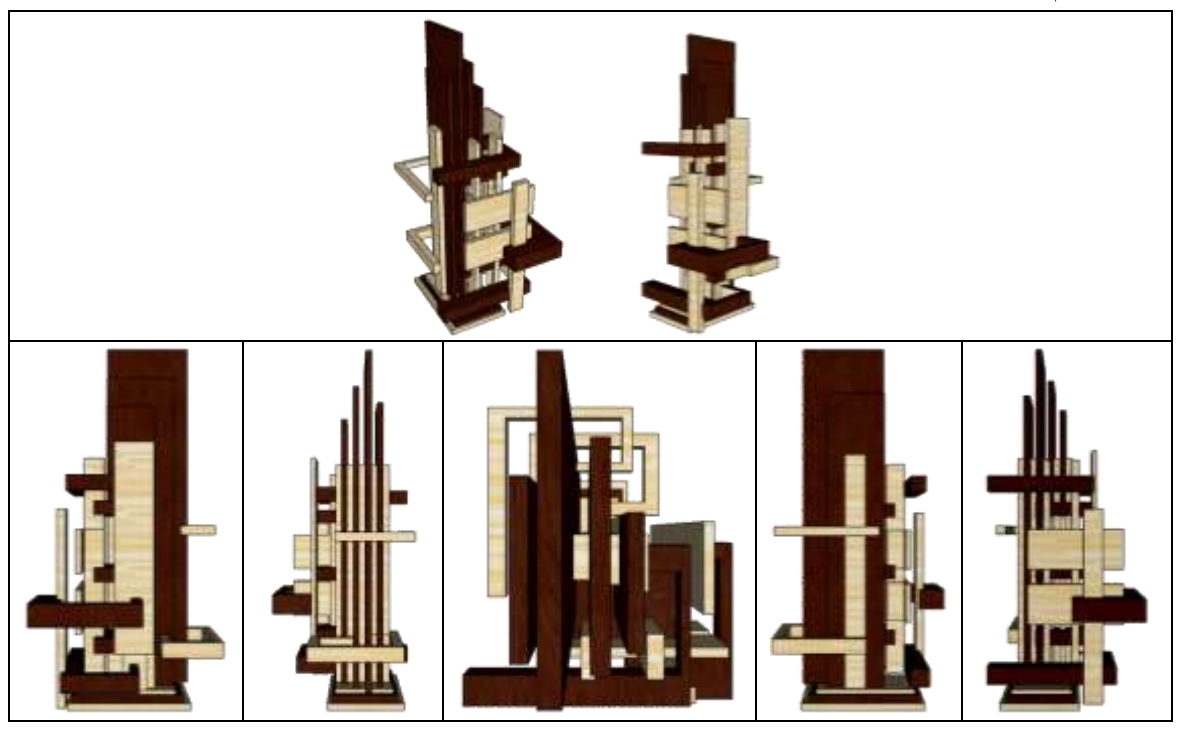

جدول يوضح التصميم الأول لمشغولة خشبية منفذة عل*ي* برنامج sketch up بمساقطه وزواياه المختلفة

 $17$ 

# <u>التصميم الثاني</u>

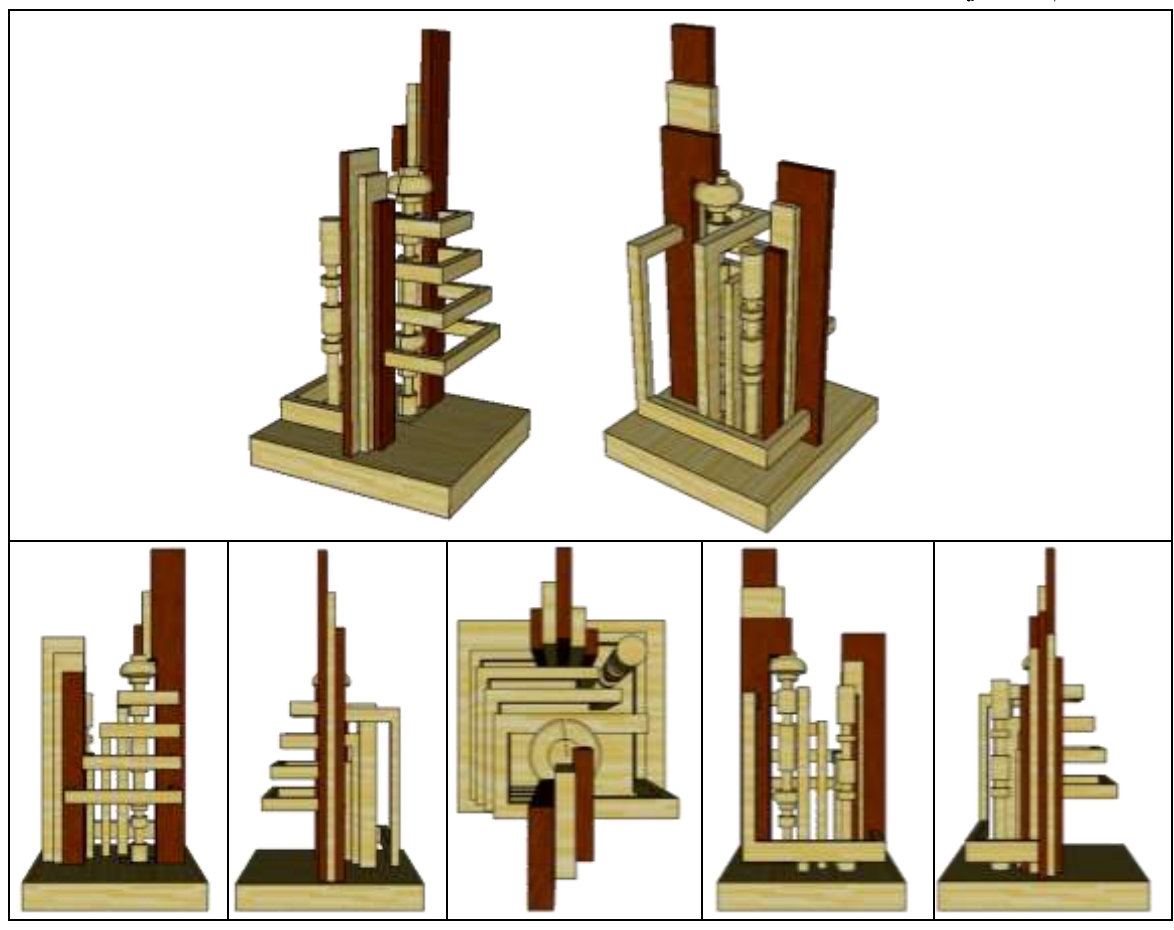

جدول يوضح التصميم الثان*ي* لمشغولة خشبية منفذة علي برنامج sketch up بمساقطه

وزواياه المختلفة

التصميم الثالث

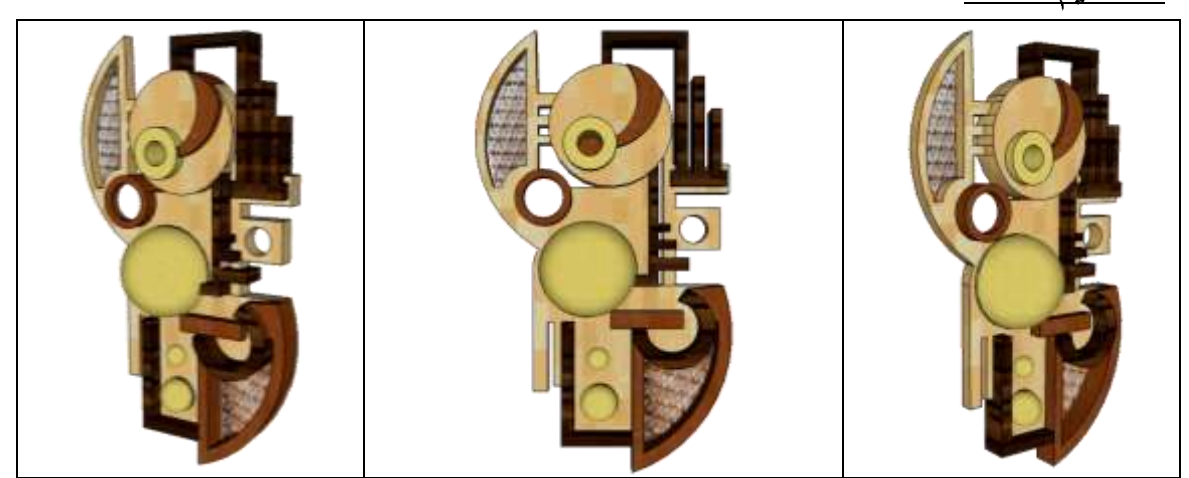

جدول يوضح التصميم الثالث لمشغولة خشبية منفذة عل*ي* برنامج sketch up بمساقطه

وزواياه المختلفة

# التصميم الرابع

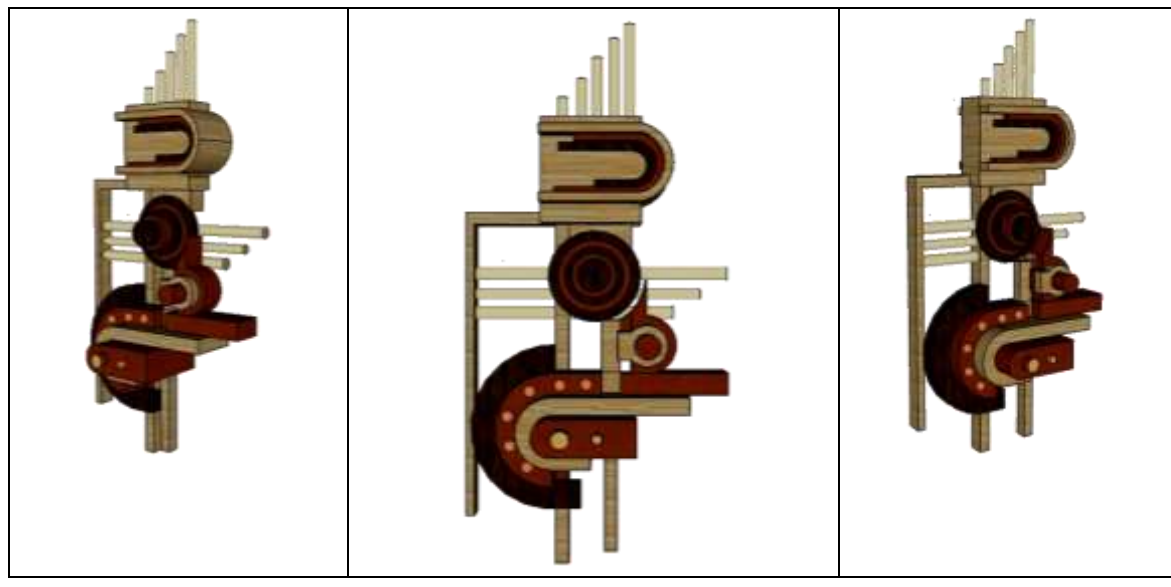

جدول يوضح التصميم الرابع لمشغولة خشبية منفذة علي برنامج sketch up بمساقطه

وزواياه المختلفة

# التصميم الخامس

جدول يوضح التصميم الخامس لمشغولة خشبية منفذة عل*ي* برنامجsketch up بمساقطه وزواياه المختلفة

 $\lambda$ 

#### <u>التصميم السادس</u>

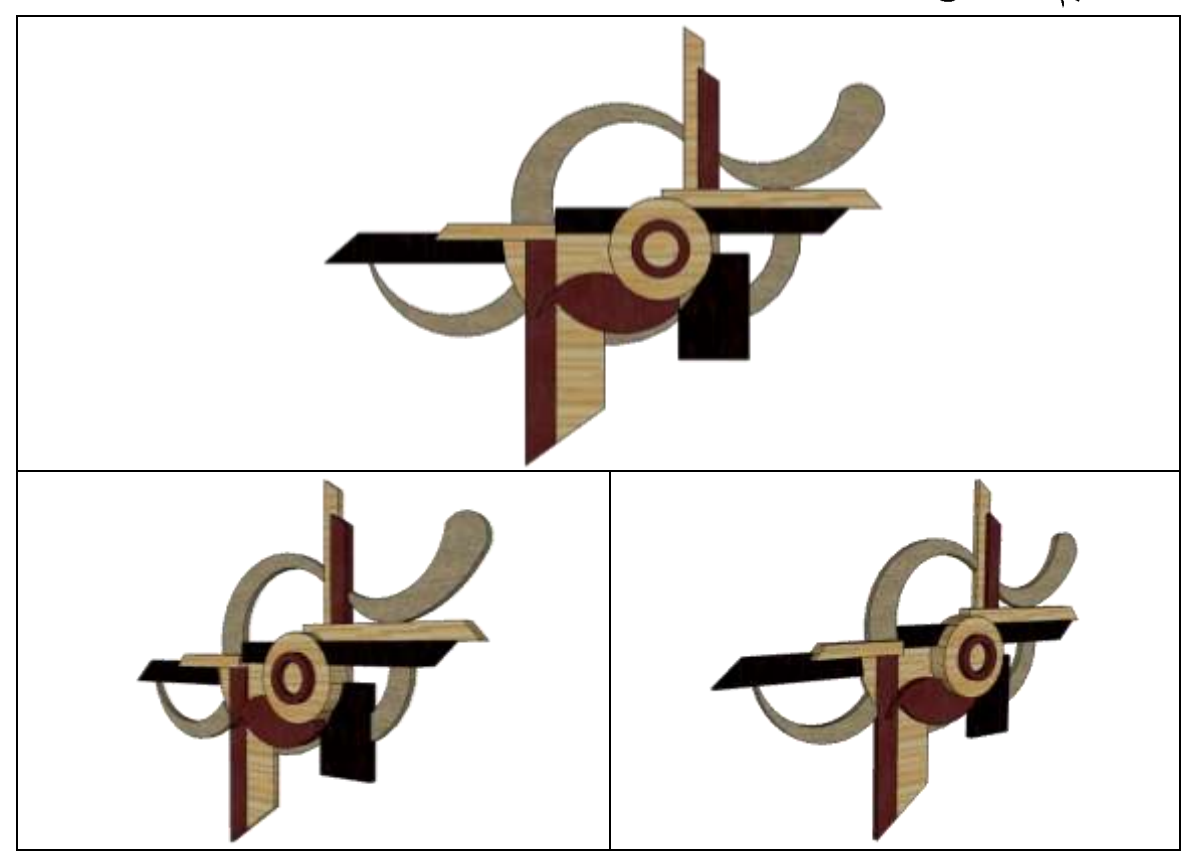

جدول يوضح التصميم السادس لمشغولة خشبية منفذة عل*ي* برنامج<sub>s</sub>ketch up بمساقطه

وزواياه المختلفة

التصميم السابع

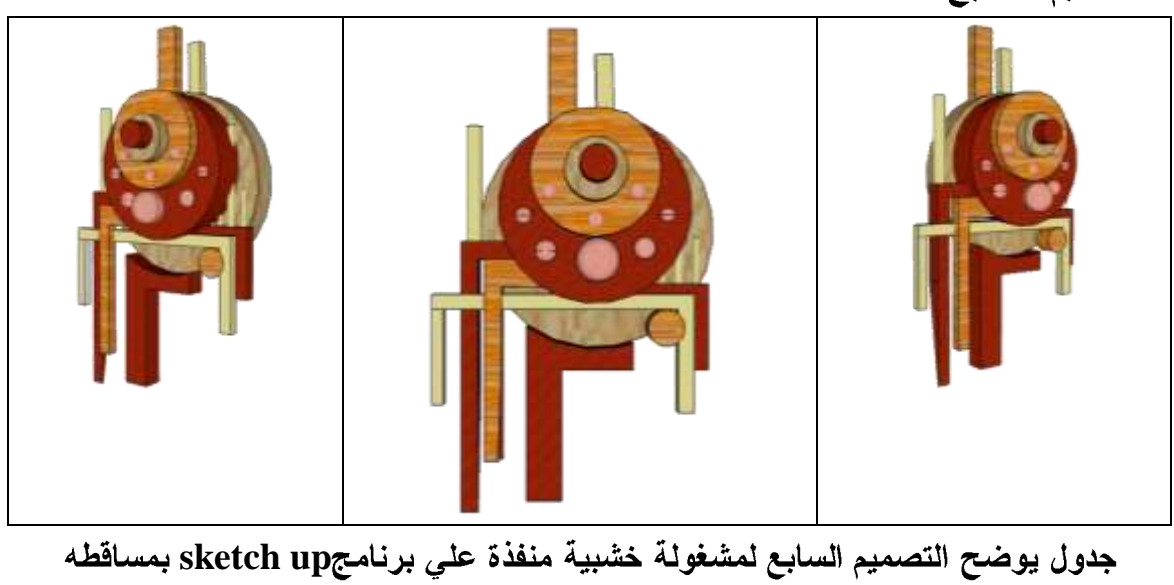

وزواياه المختلفة

 $19$ 

# ا<u>لتصميم الثامن</u>

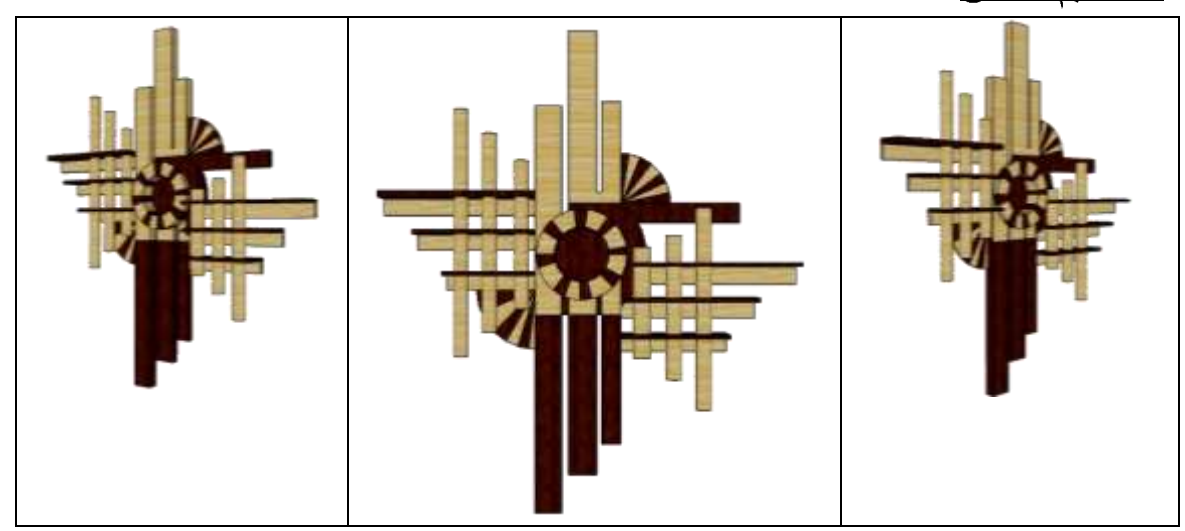

جدول يوضح التصميم الثامن لمشغولة خشبية منفذة عل*ي* برنامج sketch up بمساقطه

وزواياه المختلفة

التصميم التاسع

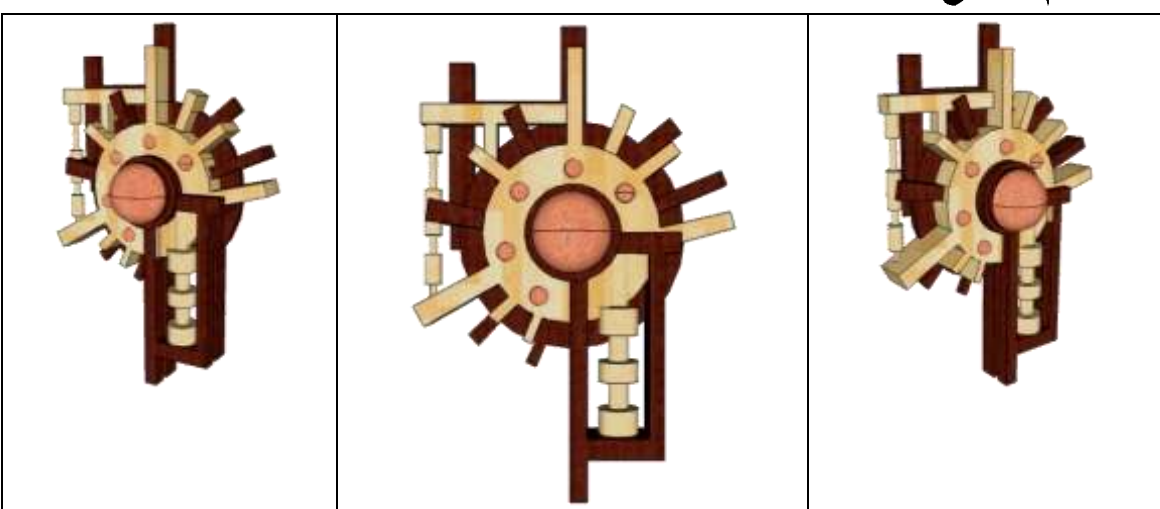

جدول يوضح التصميم التاسع لمشغولة خشبية منفذة عل*ي* برنامج sketch up بمساقطه وزواياه المختلفة

#### التصميم العاشر

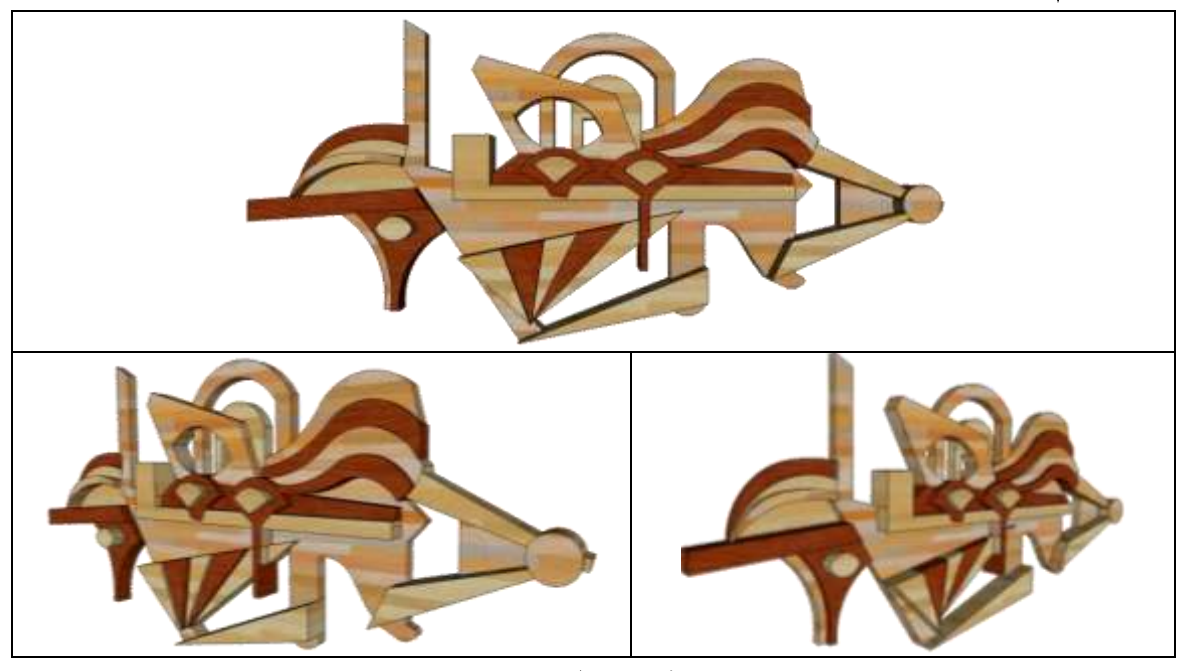

جدول يوضح التصميم العاشر لمشغولة خشبية منفذة على برنامج sketch up بمساقطه وزواياه المختلفة ثانياً: الإطار التطبيقي

- ١. في البداية تم عرض أهداف التطبيق ومتغيراته وثوابته للطلاب وكيفية الوصول به إلى تحقيق أهداف البحث بالإضافة إلى كيفية ربط عمليات التطبيق العملى بأجزاء التصميم المنفذ علي برنامج sketch up وكيفية متابعة التصميم للتتفيذ حتى يصل الطالب إلى استحداث مشغو لات خشبية.
	- ٢. نتفيذ التصميم بناءاً علي الشرح والخطوات التي تم عرضها في الإطار النظري.
- ٣. وقبل البدء في التطبيق قام الباحث بتذكير الطلاب بالمهارات المختلفة لأشغال الخشب من عمليات فنية وصناعية وغيرها من مهارات أشغال الخشب المختلفة.
- ٤. ثم كلف الباحث الطلاب بعمل ممارسات تجريبية بسيطة على الأصول الصـــناعية والفنيـــة لأشغال الخشب لندريب الطلاب على ممارستها بطريقة سليمة قبل البدء في التطبيق .
	- ٥. تدريب الطلاب على كيفية عمل مقياس رسم لتكبير التصميم وطبعه.
	- ٦. تدريب الطلاب على كيفية عمل مقايسات الأخشاب المطلوبة وأنواعها وكمياتها. ٠.شر اء الأخشاب وتجهيز ها.
- ٨.تدريب الطلاب علي كيفية تطبيق أجزاء التصميم المنفذة علي البرنــــامج موضــــو ع البحـــث بالأخشاب.

- ٩. تقسيم مجموعات العمل حيث تم تقسيم العمل إلي مجموعات في كل مجموعة من ثلاثة إلي خمسة طلاب حسب حجم العمل حيث كانت أطوال العمل تبدأ من متر إلـــى ٢ متـــر فـــى المجموعة الخمسة أفراد. وفي حالة قيام بعض الطلاب بالعمل بمفردهم تم تحديــد طــول العمل للفرد الواحد في حدود ال٢٠ سم. ١٠.البدء في تطبيق العمليات الفنية والصناعية وذلك بالمتابعة مع البرنامج جزء جزء.
	- ٠١١.ثم مر حلة التشطيب.

وفيما يلي عرض لخطوات العمل بالتفصيل مع عرض صور للطلاب أثناء العمل.

١ – التصميم

وقد بدأت هذه المرحلة بشرح من الباحث للبرنامج وتدريب الطلاب عليه كما ورد فسي الإطار النظري وقد كان ذلك بالعروض التقديمية على أجهزة ال"Data Show" كما في شكل "ل ١٦، ١٥، ١٤، ١٦، ١٦"

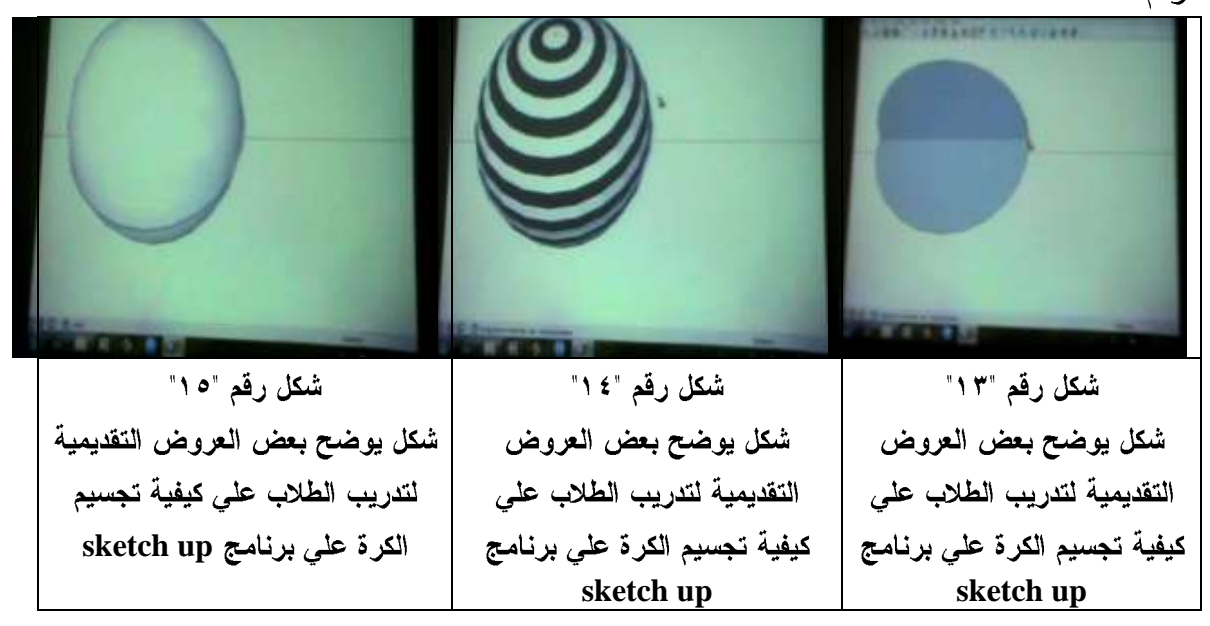

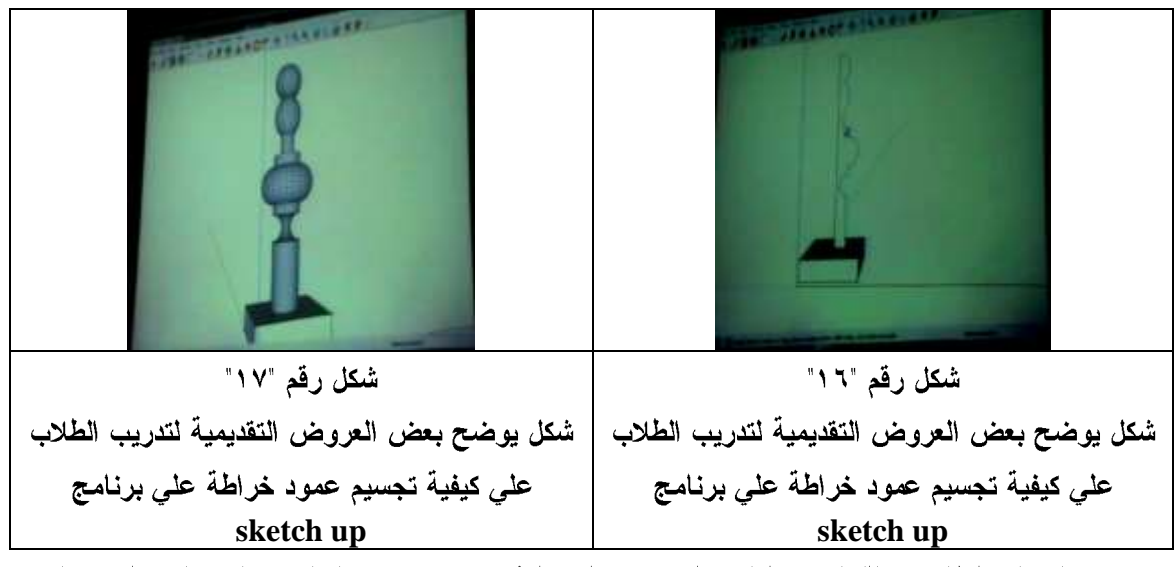

ثم قام الطلاب بالقيام بعمليات التصميم المختلفة واستخدام إمكانيات وتقنيـــات البرنــــامج

التي تم تدريبهم عليها وتحديد مقاييس التكبير التي سيتم طبع التصميم بناءاً عليها شكل رقم"١٨"

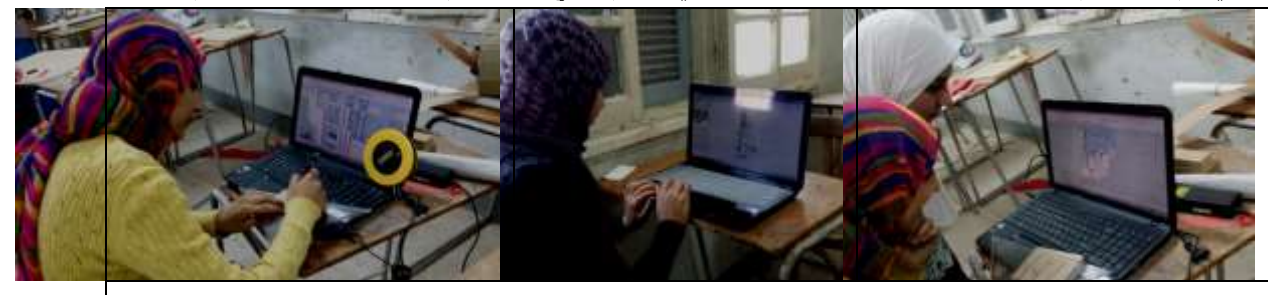

شكل رقم "١٨"

شكل يوضح الطلاب أثناء تنفيذ التصميم وعمل المقايسات المختلفة للتكبير والطبع

# ٢– تكبير التصميم وطبعه

وفي هذه الخطوة يقوم الطلاب بطبع التصميم من الكمبيــوتر بالحجم المطلوب. شكل رقم "١٩"

# ٣– تحديد مقايسات الأخشاب

وفي هذه الخطوة يقوم الطلاب بمساعدة الباحث بتحديد أنواع وكميات الأخشاب والقشرة والحليات والمكمـــلات المطلوبـــة لتتفيـــذ المشغولة شكل رقم "٢٠"

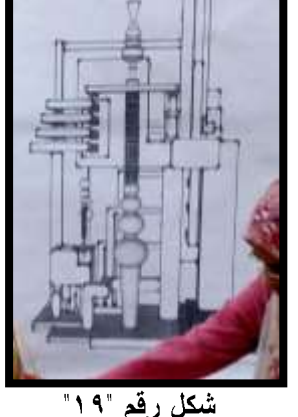

شكل يوضح تصميم لأحد المجموعات بعد تكبيره وطبعه

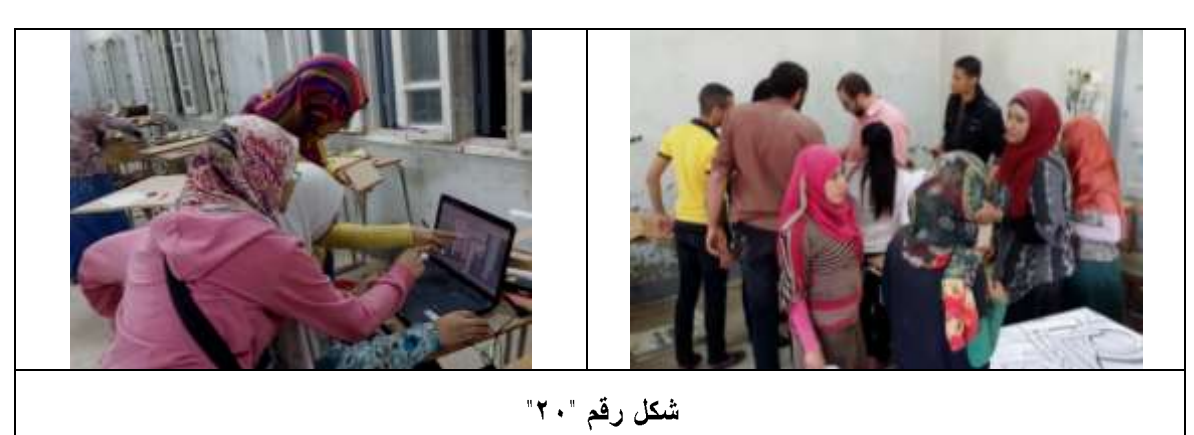

شكل يوضح الطلاب أثناء تحديد مقايسات الأخشاب

#### ٤–طبع التصميم

وفي هذه المرحلة يقوم الطلاب بطبع التصميم علي الأخشاب المختلفة المكونة للعمل. شكل رقم  $"YY"$ 

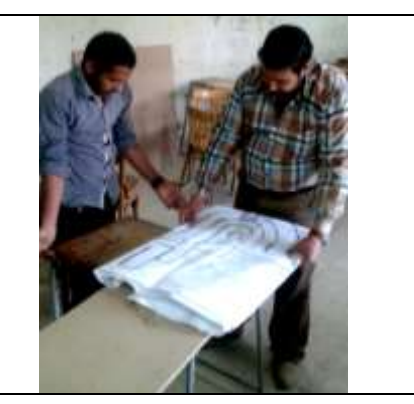

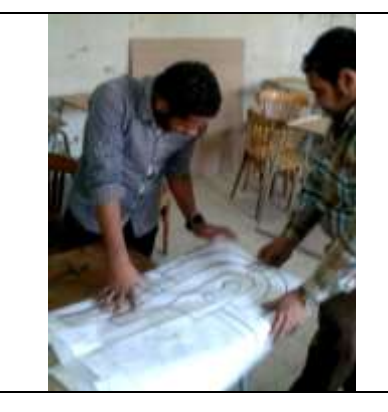

شكل رقم "٢١" شكل يوضح الطلاب أثناء تكبير التصميم وطبعه

#### **0. تطبيق العمليات الصناعية**

وفي هذه المرحلة يقوم الطلاب بمساعدة الباحث بتحديد العمليات الصناعية المطلوبة لكل تصميم من قياس وتحديد وعلام ونشر وثقب و تراكيب وتشطيب ثم تطبيقها شـــكل"۲۲". ولأن العمليات والأصول الصناعية ليست مرحلة منتهية فقد ذكرها الباحث في هذا الســياق للترتيــب والتنظيم وليس القصد أنها مرحلة منتهية لان تنفيذ العمليات الصناعية والفنية مستمر طوال فترة العمل. وكان الطلاب يتابعون التتفيذ للأجزاء والأصول الصناعية المختلفة من التصـــميم علـــي البرنامج. شكل رقم "٢٣"

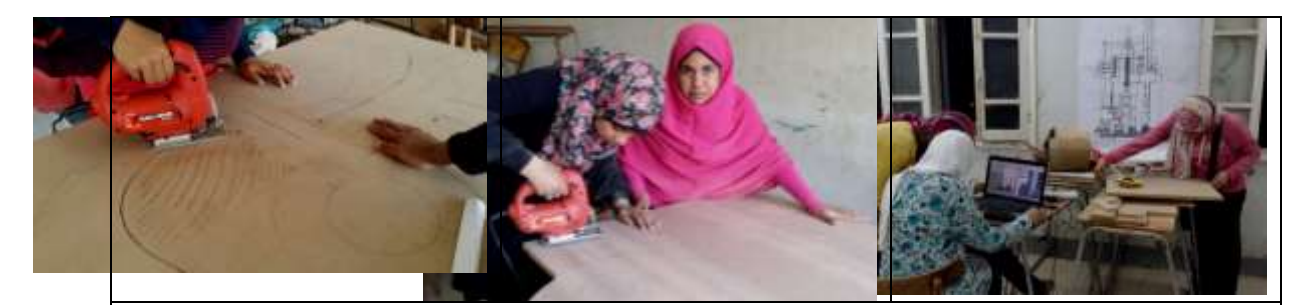

شكل رقم "٢٢" شكل يوضح الطلاب أثناء تطبيق العمليات الصناعية

#### ٦– تطبيق العمليات الفنية

وبعد تنفيذ بعض العمليات الصناعية لتجهيز الخامات المختلفة والعناصر المكونة للعمل والمستويات قسام الباحث بتنذكير الطلاب بالعمليات الفنية المختلفة وتحديسد انسب العمليات الفنية لأجزاء العمل مـــن ( حفر – تطعيم – خراطة – ترغيل – تفريــــغ – حشوات ) وكلف الباحث كل طالــب فـــي كـــل مجموعة بجزء معين من العمل يقسوم بتنفيسذه بالعمليات الفنية المناسـبة التـــى تـــم تحديـــدها بمساعدة الباحث وترك المجال لإبداع الطلاب في

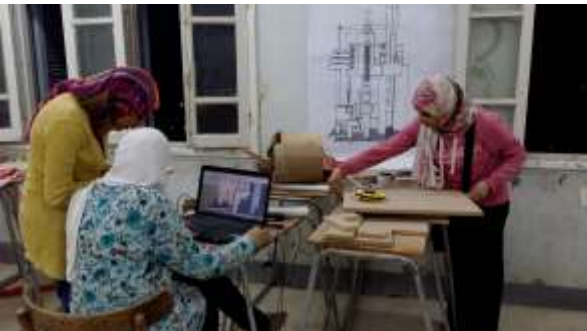

شكل رقم "٢٣ شكل يوضح الطلاب أثناء متابعة تطبيق العمليات الصناعية والفنية من البرنامج

اختيار أسلوب وطريقة العمل بمساعدة أفراد المجموعة. شكل رقم "٢٤" وكان الطلاب يتـــابعون التتفيذ للأجزاء والتقنيات المختلفة من التصميم علي البرنامج. شكل رقم "٢٣"

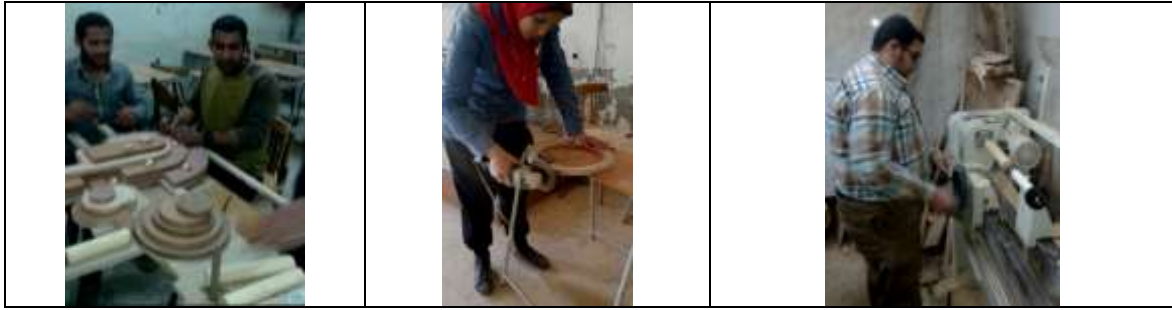

 $\mathbf{y}$ 

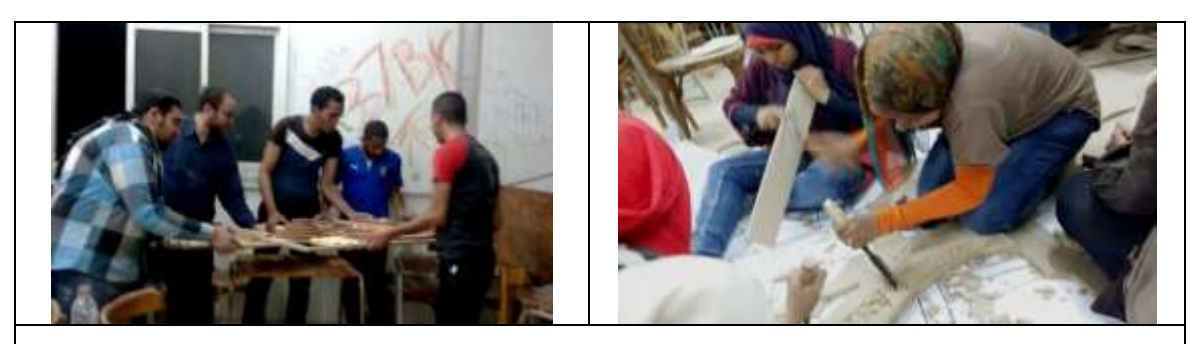

شكل رقم "٢٤" شكل يوضح الطلاب أثناء تطبيق العمليات الفنية

٧– التشطيب

وقد مرت هذه المرحلة بثلاث خطوات وهي: أ – التسوية: حيث قام الطلاب بعمليات التسوية المختلفة من برد وقشط وتشــــريب بالمبــــارد والفارات والأزاميل المختلفة لتسوية سطح وأجزاء ومستويات العمل. ب – الصنفرة: تمت هذه العملية باستخدام أدوات ودرجات الصنفرة المختلفة مـــن ٨٠: ١٥٠ درجة وذلك لإتمام عملية التسوية والتنعيم. ج – ا**لدهان:** تم دهان المشغولات بالسيلر المذاب بالنتر عن طريق الأسطبين والفرشاة مرتين والصنفرة بينهما ثم ثلاث مرات دون صنفرة حتى تم صقل العمل جيداً دون التأثير على قيمة الخشب وتجزيعاته. راجع شكل"٢٥"

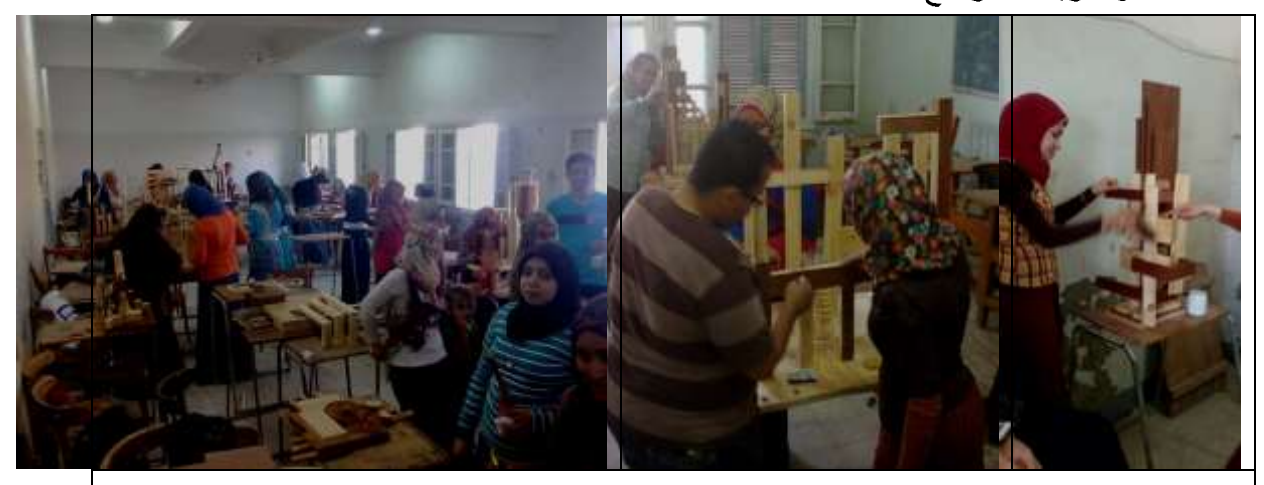

شكل رقم "٢٥" شكل يوضح الطلاب أثناء عملية التشطيب

۲٦

وفيما يلي عرض التطبيق العملي للتصميمات المنفذة علي برنامج Sketch up التطبيق الأول شكل رقم "٢٦" الأبعاد: ٣٥ × ٢٠ × ٣٥ سع ا**لموضوع:** تشكيل خشبي مجسمة الأخشاب المستخدمة : خشب الموسكي –خشب mdf ^\مم – خشب mdf ا\مم – قشرة خشب الليمون –قشرة خشب الموجنة عدد الطلاب في العمل : ثلاثة طالبات **العمليات الصناعية المستخدمة:** التحديد والقياس والعلام والنشر والترغيل والتفصيل والتجميع وتعشيقه النص علي نص والزاوية الخمسة وأربعونو النشطيب. ا**لعمليات الفنية المستخدمة:** التكسية بالقشرة

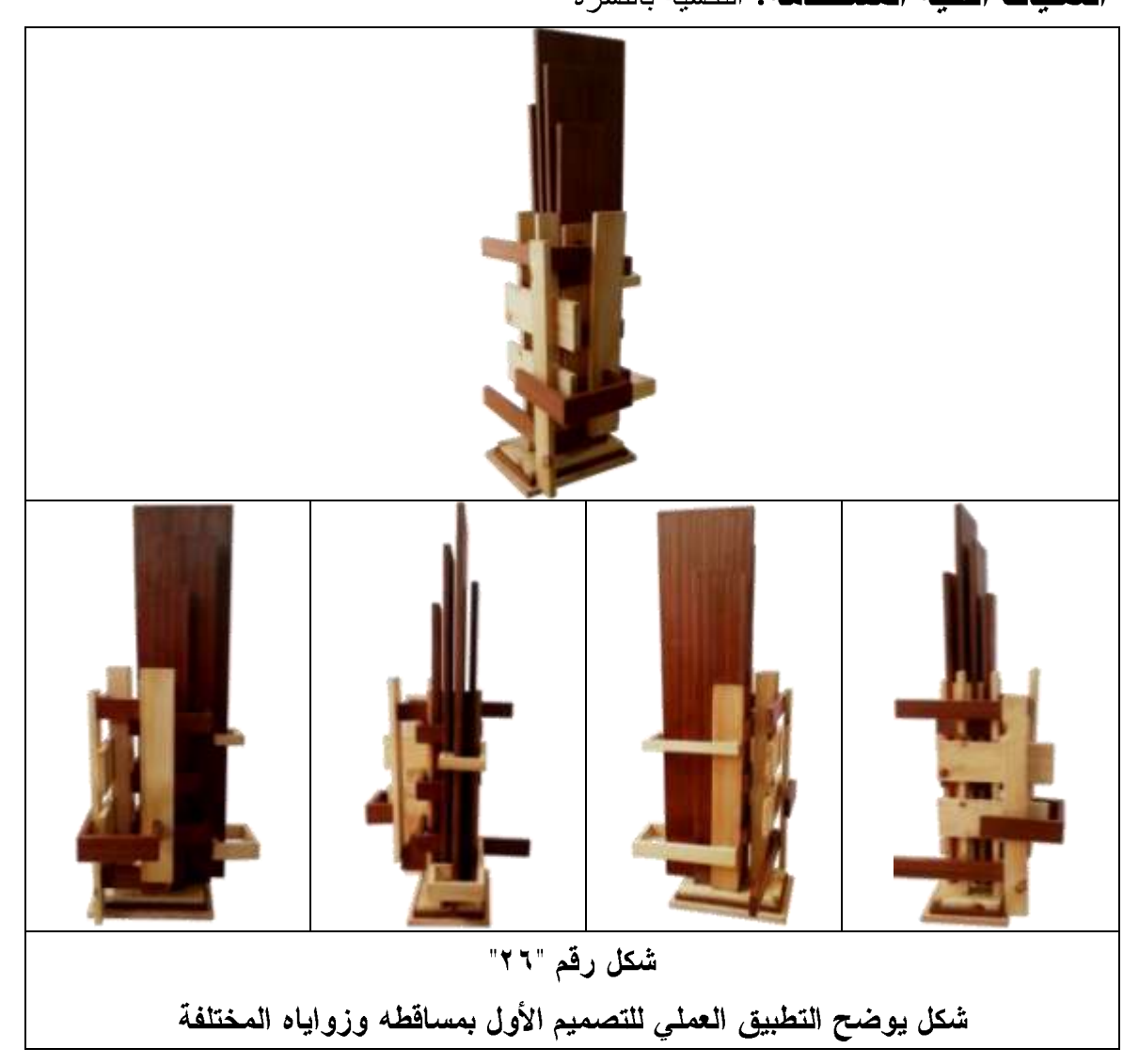

التطبيق الثاني شكل رقم "٢٧" الأبعاد:٢٥ × ٤٠ × ٣٥ سم ا**لموضوع:** تشكيل خشبي مجسمة الأخشاب المستخدمة : خشب الموسكي – خشب mdf ^\مم – خشب mdf \\مم – قشرة خشب الليمون – قشرة خشب الموجنة عدد الطلاب في العمل : ثلاثة طالبات **العمليات الصناعية المستخدمة:** التحديد والقياس والعلام والنشر والترغيل والتفصيل والتجميع وتعشيقه النص علي نص والزاوية ال٥٤ درجة والتشطيب.

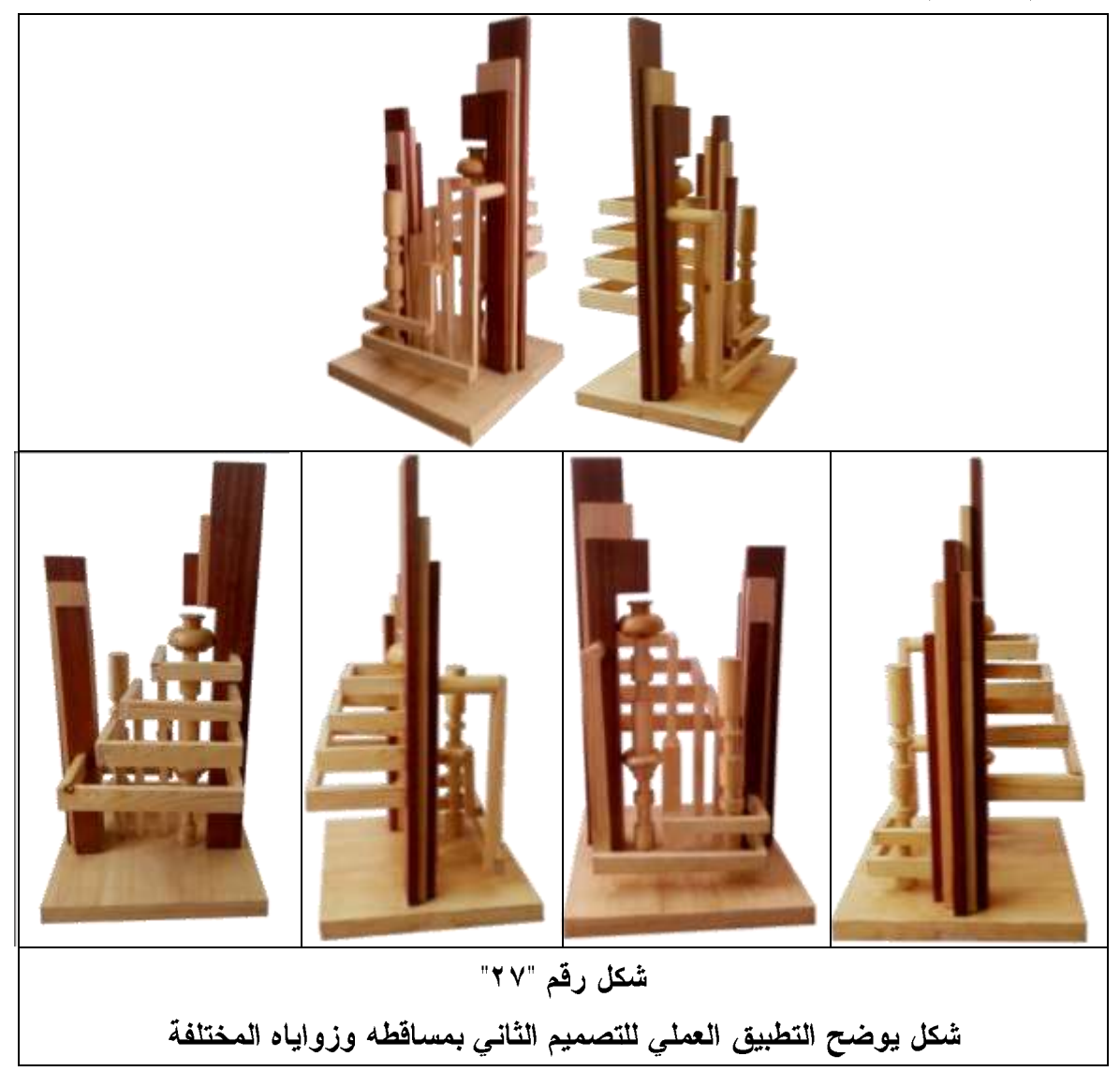

ا**لعمليات الفنية المستخدمة:** التكسية بالقشرة – الخراطة

التطبيق الثالث شكل رقم "٢٨" الأبعاد:١٨٠ × ٩٠ سم الموضوع: جدارية خشبية الأخشاب المستخدمة : خشب الموسكي – خشب mdf ^ ١مم – خشب الزان – قشرة خشب الليمون – قشرة خشب الماهوجني– قشرة خشب البلسندر المصنع عدد الطلاب في العمل : أربعة طلاب العمليات الصناعية المستخدمة: التحديد والقياس والعلام والنشر والترغيل والزاوية ال٥٤ درجة وتعشيقة النقر واللسان والتفصيل والتجميع والتشطيب. **العمليات الفنية المستخدمة:** التكسية بالقشرة — الخراطة — التفريغ — التطعيم — الحفر —

الحشوات

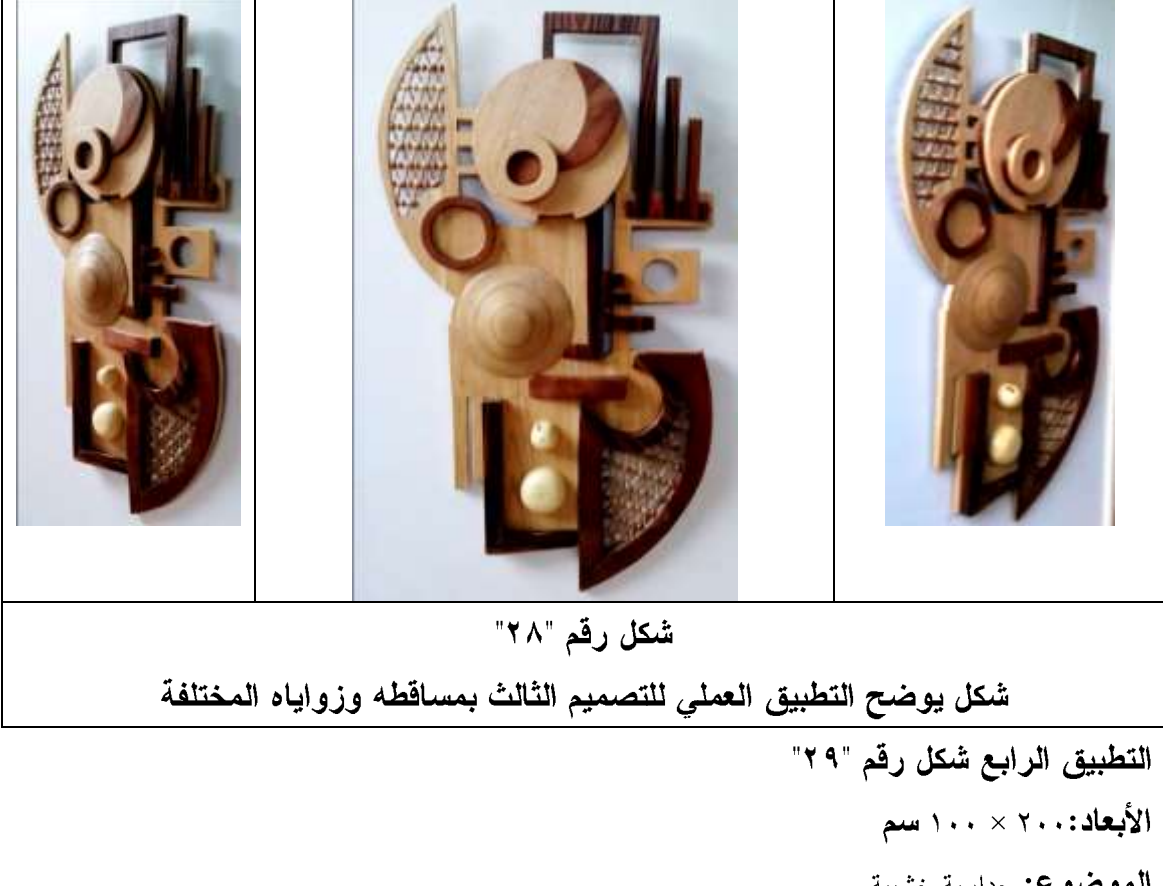

ا**لموضوع:** جدارية خشبية ا**لأخشاب المستخدمة :** خشب الموسكي – خشب mdf ٨ مم – قشرة خشب الليمون – قشرة خشب الماهوجني– قشرة خشب البلسندر المصنع – قشرة خشب الجوز –نحاس أصفر عدد الطلاب في العمل : <sub>خمسة طلاب</sub>

**الـعمليات الصنـاعيـة المستخدمـة:**التحديد والقياس والعلام والنشر والتزغيل والتفصيل والتجميع والتشطيب. **العمليات الفنية المستخدمة:** التكسية بالقشرة — الخر اطة — التفريغ — التطعيم — الحفر — الحشوات

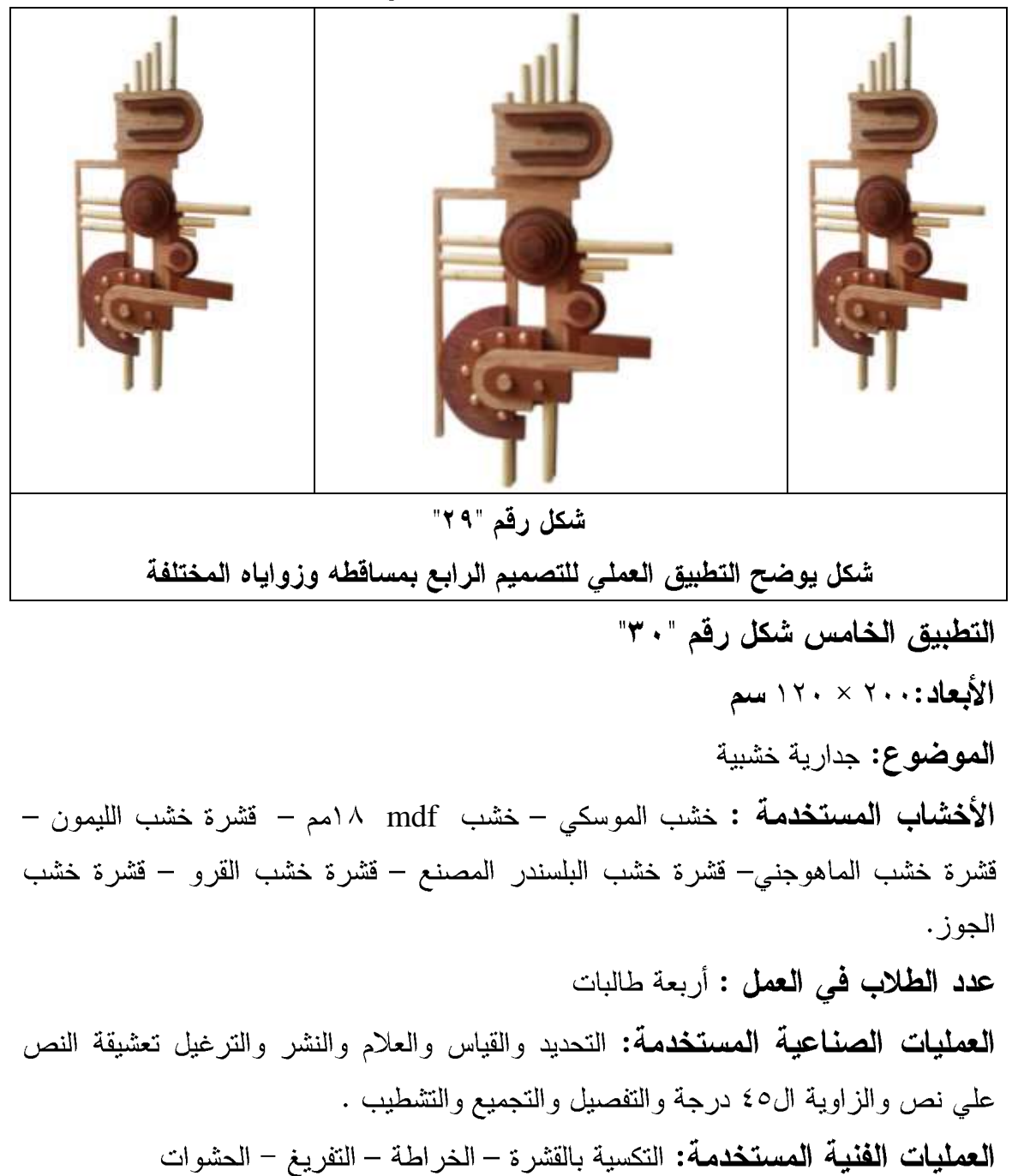

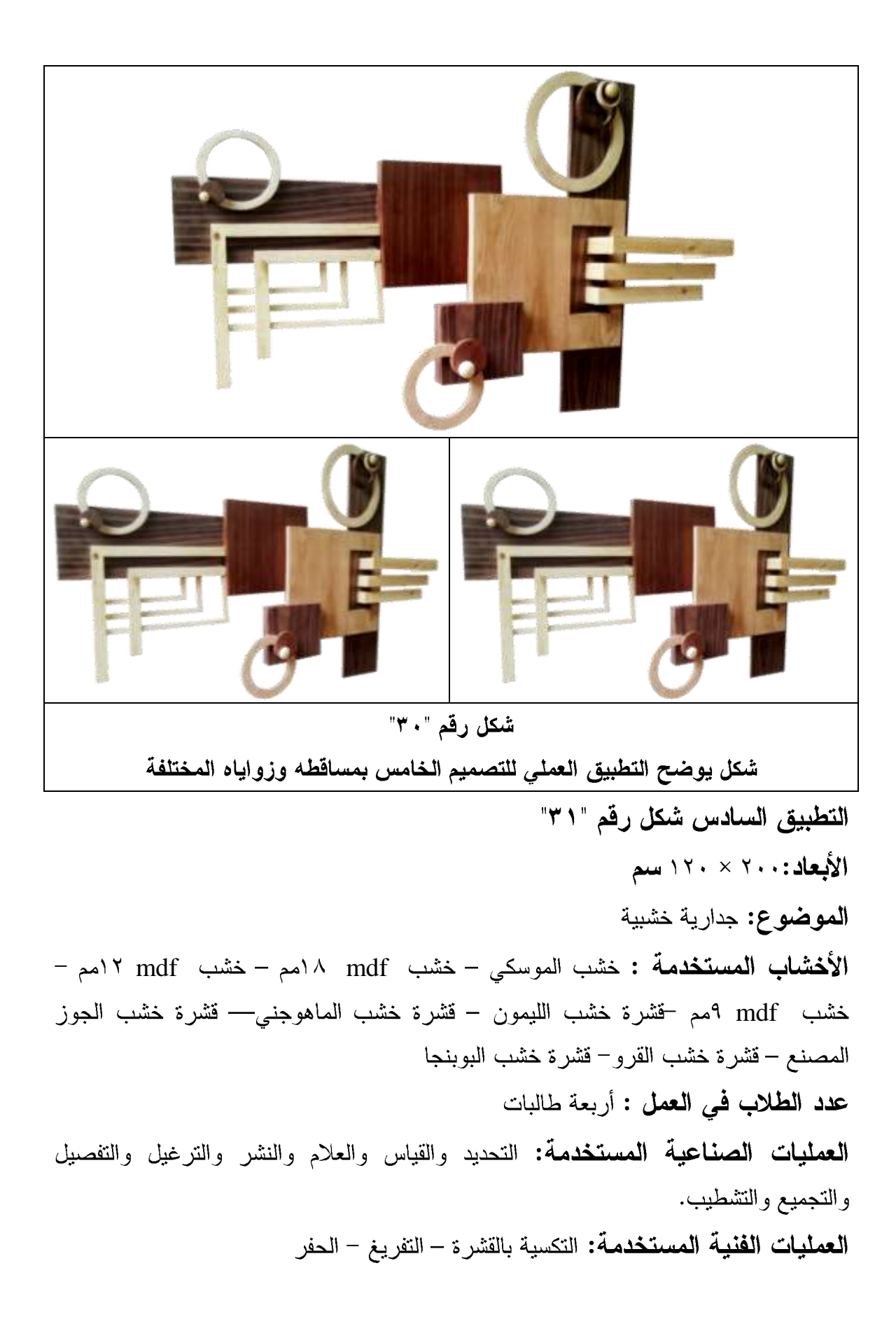

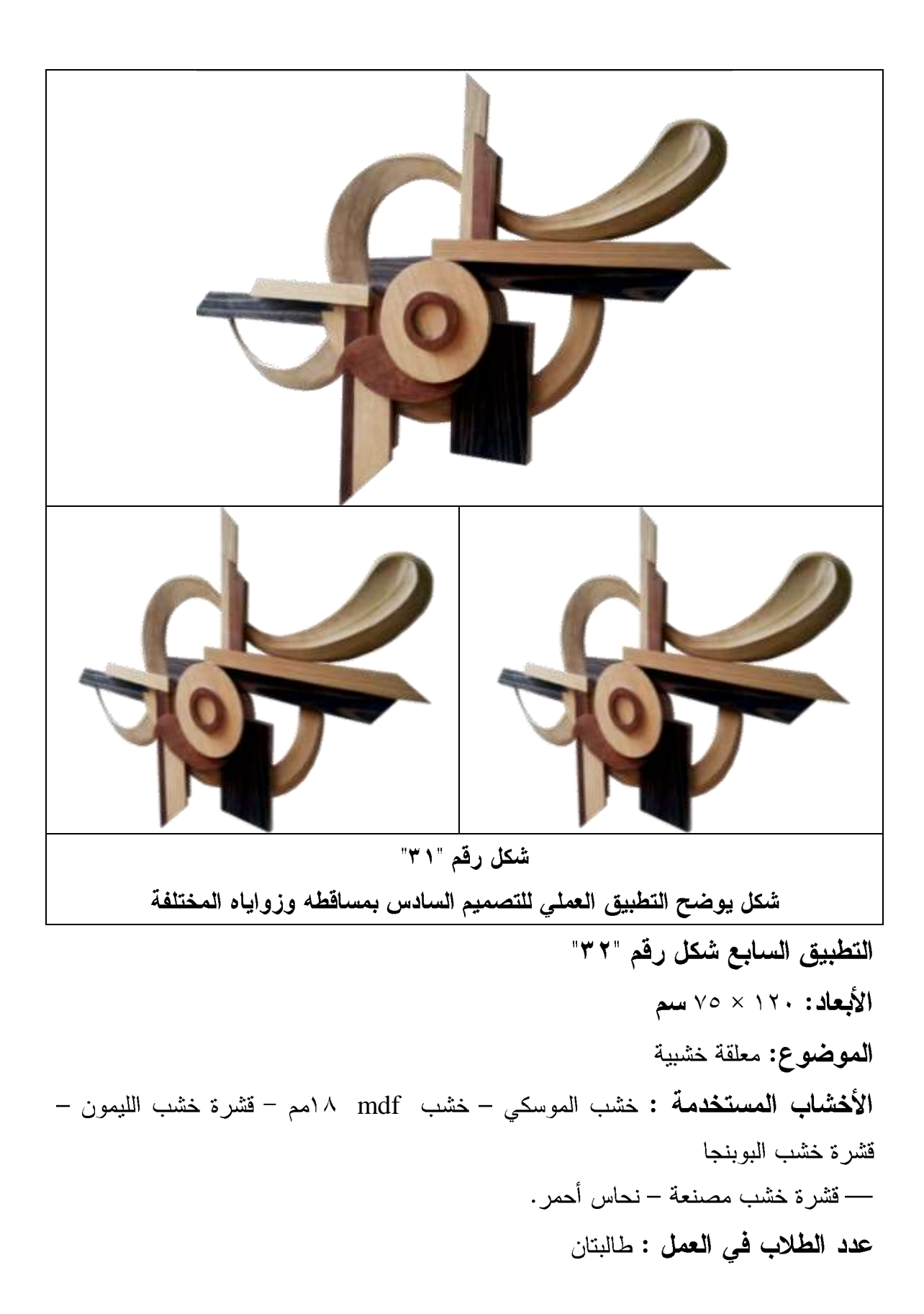

 $\tau\tau$ 

**العمليات الصناعية المستخدمة:** التحديد والقياس والعلام والنشر والترغيل والتفصيل والتجميع والتشطيب.

شكل رقم "٣٢" شكل يوضح التطبيق العملي للتصميم السابع

ا**لعمليات الفنية المستخدمة:** التكسية بالقشرة – التطعيم – الخراطة

التطبيق الثامن شكل رقم "٣٣" الأبعاد: ١٦٠ × ١٢٠ سع ا**لموضوع:** جدارية خشبية الأخشاب المستخدمة : خشب الموسكي – خشب mdf ٨ امم – قشرة خشب الليمون – قشرة خشب الماهوجني المصنعة. عدد الطلاب في العمل : اربعة طالبات **العمليات الصناعية المستخدمة:** التحديد والقياس والعلام والنشر والترغيل والتفصيل والتجميع والتشطيب. **العمليات الفنية المستخدمة:** التكسية بالقشرة – التطعيم – الخراطة – التفريغ

٣٣

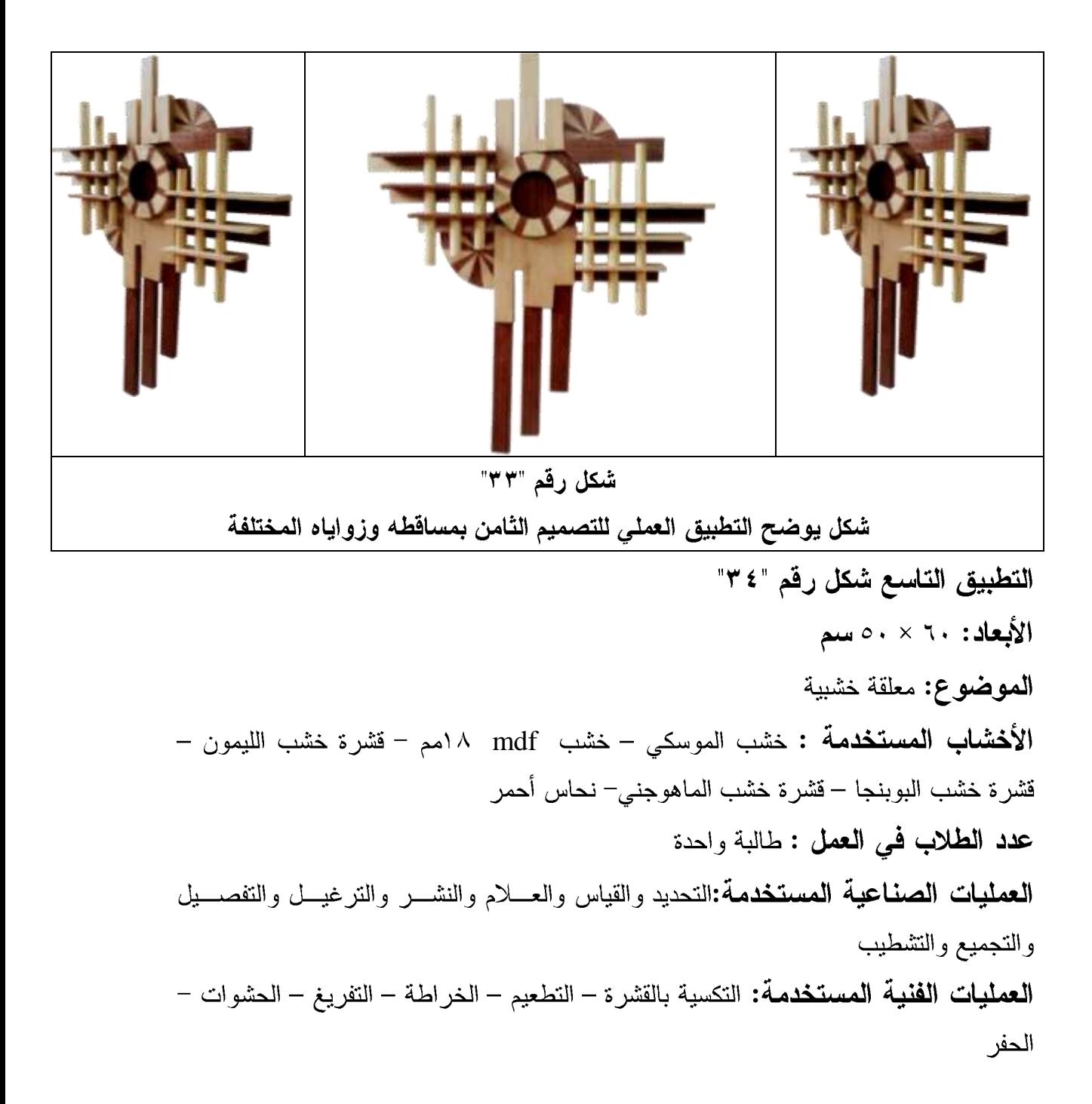

 $\tau$  ź

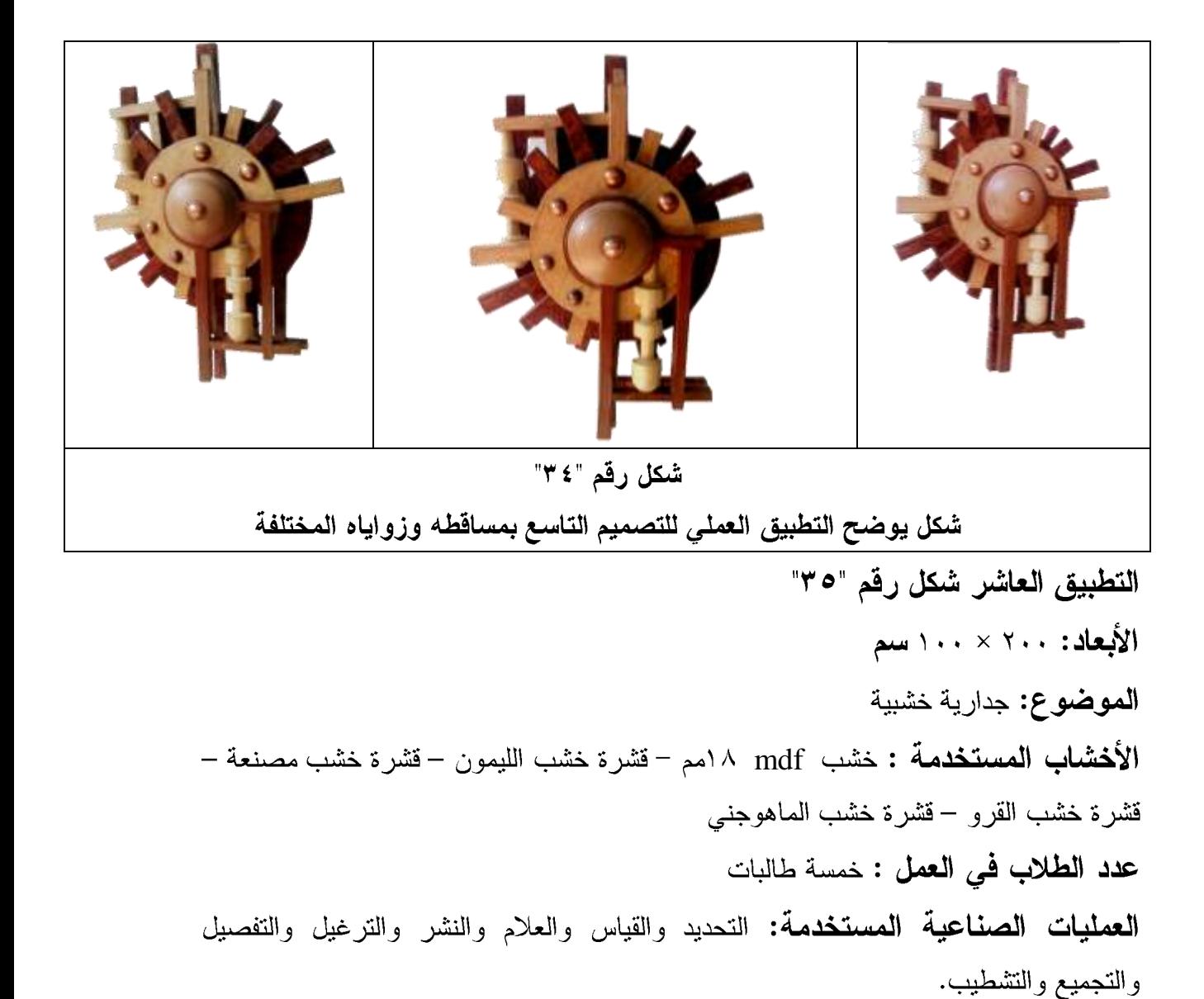

<mark>العمليات الفنية المستخدمة:</mark> التكسية بالقشرة – التطعيم – التفريغ

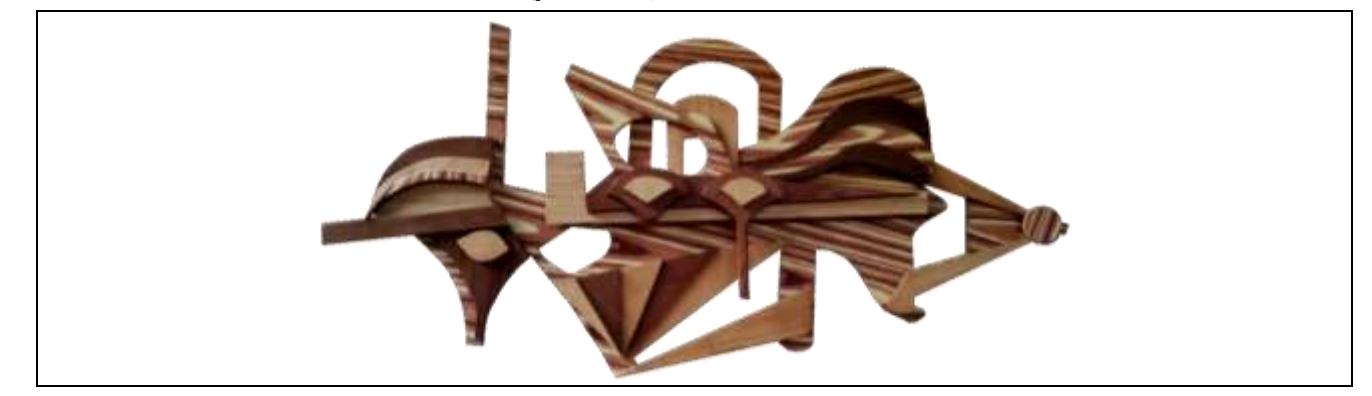

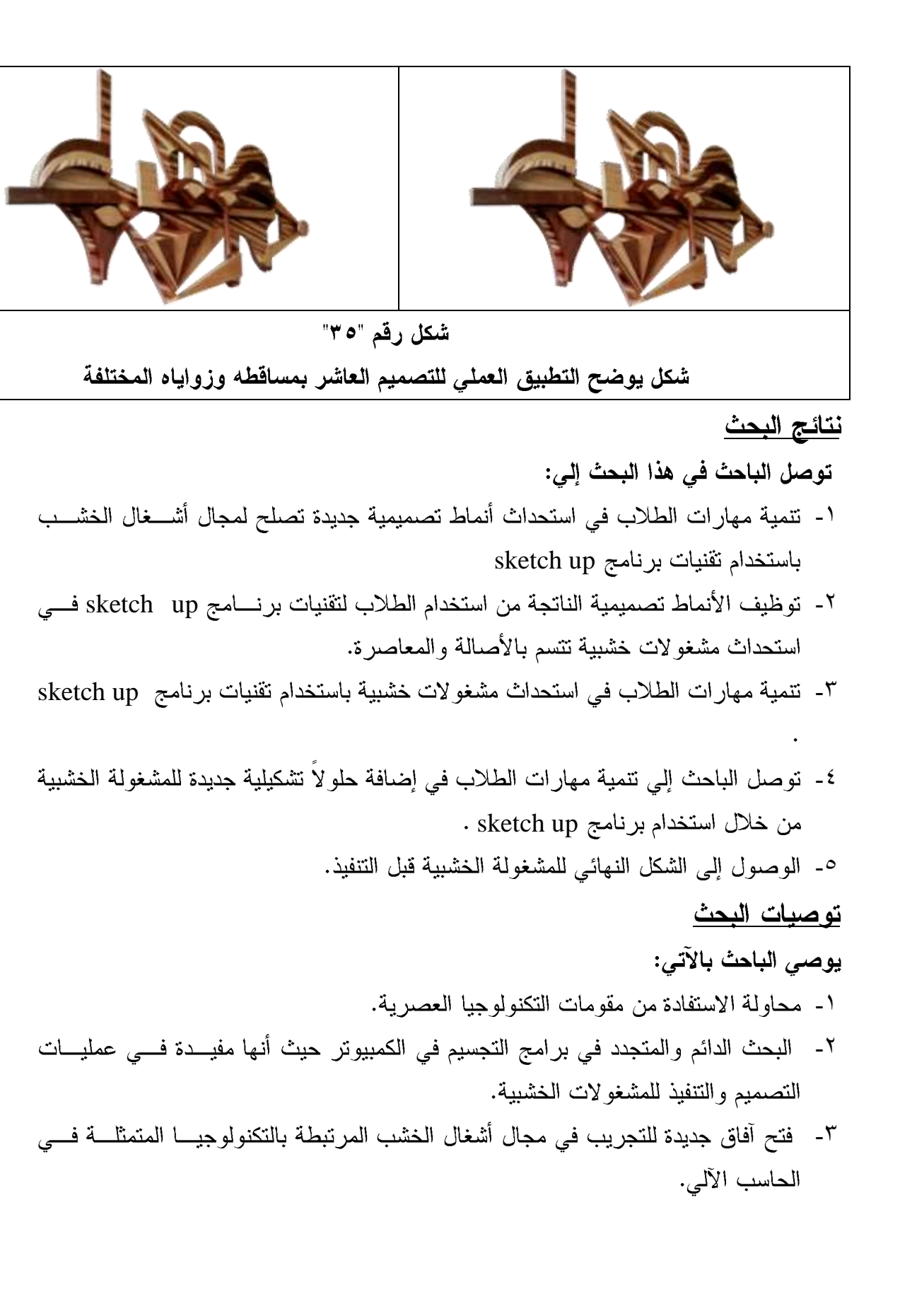

مصادر البحث

أولاً:الكتب العربية

- ١. بشير عبد الرحيم الكلوب:٩٩٣م، التكنولوجيا في عملية التعلم والتعليم، دار الشروق، عمان، ط۲.
- ٢. عبد الحكيم عبد الله:٩٨٧م، رسوم الكمبيوتر والجرفيكس، دار الراتب الجامعية، بيروت، لبنان.
	- ٣. طـــــارق الجــــــرف: ا<u>لكتــــــاب العربــــــى لتعلــــيم sketch\_up</u>مهوقـــــع معمــــــاري [http://www.m3mare.com](http://www.m3mare.com/)
- ٤. محمود عبد العال : ٢٠٠٢ م ، النجارة العربية في مصر ومشاهير صناعها، دار نوبار، القاهر ة،ط1

ثانياً الأبحاث العلمية

- ٥. خالد عبد الكريم عبد الواحد: ٢٠٠٦م، "استخدام الكمبيوتر كمدخل لإثراء القيم التشكيلية في المشغولة الخشبية"، رسالة دكتوراه، كلية التربية الفنية، جامعة حلوان.
- ٦. السيد العربي على الديب:٢٠٠٠م، "مدخل تجريبي لتتاول المفردة الزخرفية الإسلامية في التصميم بإستخدام الكمبيوتر"، رسالة ماجستير ،كلية التربية الفنية ، جامعة حلوان.
- ٧. تغريد محمد إبراهيم: ٢٠٠٣م، "المتغيرات الشكلية للحرف الكوفي باستخدام الكمبيوتر كمدخل لاستحداث مشغولة معدنية"، رسالة ماجستير ، كلية التربية الفنية، جامعة حلوان.
- ٨. علاء الدين سليمان : ١٩٩٢م، "استخدام الكمبيوتر في ابتكار أشكال مجسمة مستفيداً من تطبيقات مدرسة الباو هاوس للمجسمات"، رسالة دكتور إه، كلية التربية الفنية، جامعة حلوان.
- ٩. إلهامي صباح أمين:٢٠٠١م، " الإفادة من المعطيات الجمالية للأخشاب المحلية لإبراز القيم التشكيلية والتعبيرية في المشغولة الخشبية"، رسالة دكتور اه، كلية التربية الفنية، جامعة حلوان. **Internet)**
- 10. https://ar.wikipedia.org/wiki/%D8%B3%D9%83%D8%AA%D8%B4\_ %D8%A3%D8%A8
- 11. http://amrselim.net/dm/?p=262